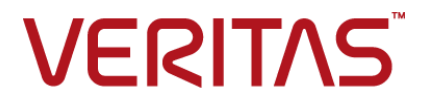

リリース 8.3

Hypervisor ポリシー

# Veritas NetBackup™ for Nutanix Acropolis Hypervisor (AHV) 管理者ガ イド

# Veritas Acropolis Hypervisor (AHV) ガイド

最終更新日: 2020-09-18

### 法的通知と登録商標

Copyright © 2020 Veritas Technologies LLC. All rights reserved.

Veritas、Veritas ロゴ、および NetBackup は、Veritas Technologies LLC または関連会社の米国 およびその他の国における商標または登録商標です。その他の会社名、製品名は各社の登録商標 または商標です。

この製品には、Veritas 社がサードパーティへの帰属を示す必要があるサードパーティ製ソフトウェ ア (「サードパーティ製プログラム」) が含まれる場合があります。サードパーティプログラムの一部は、 オープンソースまたはフリーソフトウェアライセンスで提供されます。本ソフトウェアに含まれる本使用 許諾契約は、オープンソースまたはフリーソフトウェアライセンスでお客様が有する権利または義務 を変更しないものとします。このVeritas製品に付属するサードパーティの法的通知文書は次の場所 で入手できます。

#### <https://www.veritas.com/about/legal/license-agreements>

本書に記載されている製品は、その使用、コピー、頒布、逆コンパイルおよびリバースエンジニアリ ングを制限するライセンスに基づいて頒布されます。Veritas Technologies LLC からの書面による 許可なく本書を複製することはできません。

本書は、現状のままで提供されるものであり、その商品性、特定目的への適合性、または不侵害の 暗黙的な保証を含む、明示的あるいは暗黙的な条件、表明、および保証はすべて免責されるものと します。ただし、これらの免責が法的に無効であるとされる場合を除きます。Veritas Technologies LLC およびその関連会社は、本書の提供、パフォーマンスまたは使用に関連する付随的または間 接的損害に対して、一切責任を負わないものとします。本書に記載の情報は、予告なく変更される 場合があります。

ライセンスソフトウェアおよび文書は、FAR 12.212 に定義される商用コンピュータソフトウェアと見な され、Veritasがオンプレミスまたはホスト型サービスとして提供するかを問わず、必要に応じて FAR 52.227-19 「商用コンピュータソフトウェア - 制限される権利 (Commercial Computer Software - Restricted Rights)」、DFARS 227.7202「商用コンピュータソフトウェアおよび商用コンピュータソフ トウェア文書 (Commercial Computer Software and Commercial Computer Software Documentation)」、およびそれらの後継の規制に定める制限される権利の対象となります。米国政 府によるライセンス対象ソフトウェアおよび資料の使用、修正、複製のリリース、実演、表示または開 示は、本使用許諾契約の条項に従ってのみ行われるものとします。

Veritas Technologies LLC 2625 Augustine Drive Santa Clara, CA 95054

<http://www.veritas.com>

### テクニカルサポート

テクニカルサポートはグローバルにサポートセンターを管理しています。すべてのサポートサービス は、サポート契約と現在のエンタープライズテクニカルサポートポリシーに応じて提供されます。サ

ポート内容およびテクニカルサポートの利用方法に関する情報については、次のWebサイトにアク セスしてください。

<https://www.veritas.com/support>

次の URL で Veritas Account の情報を管理できます。

#### <https://my.veritas.com>

現在のサポート契約についてご不明な点がある場合は、次に示すお住まいの地域のサポート契約 管理チームに電子メールでお問い合わせください。

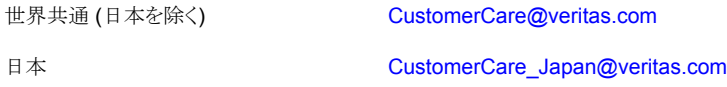

#### マニュアル

マニュアルの最新バージョンがあることを確認してください。各マニュアルには、2 ページ目に最終 更新日が記載されています。最新のマニュアルは、Veritasの Web サイトで入手できます。

<https://sort.veritas.com/documents>

#### マニュアルに対するご意見

お客様のご意見は弊社の財産です。改善点のご指摘やマニュアルの誤謬脱漏などの報告をお願 いします。その際には、マニュアルのタイトル、バージョン、章タイトル、セクションタイトルも合わせて ご報告ください。ご意見は次のアドレスに送信してください。

#### [NB.docs@veritas.com](mailto:NB.docs@veritas.com)

次の Veritas コミュニティサイトでマニュアルの情報を参照したり、質問したりすることもできます。

<http://www.veritas.com/community/>

#### Veritas Services and Operations Readiness Tools (SORT)

Veritas SORT (Service and Operations Readiness Tools) は、特定の時間がかかる管理タスク を自動化および簡素化するための情報とツールを提供するWebサイトです。製品によって異なりま すが、SORT はインストールとアップグレードの準備、データセンターにおけるリスクの識別、および 運用効率の向上を支援します。SORTがお客様の製品に提供できるサービスとツールについては、 次のデータシートを参照してください。

[https://sort.veritas.com/data/support/SORT\\_Data\\_Sheet.pdf](https://sort.veritas.com/data/support/SORT_Data_Sheet.pdf)

# 目次

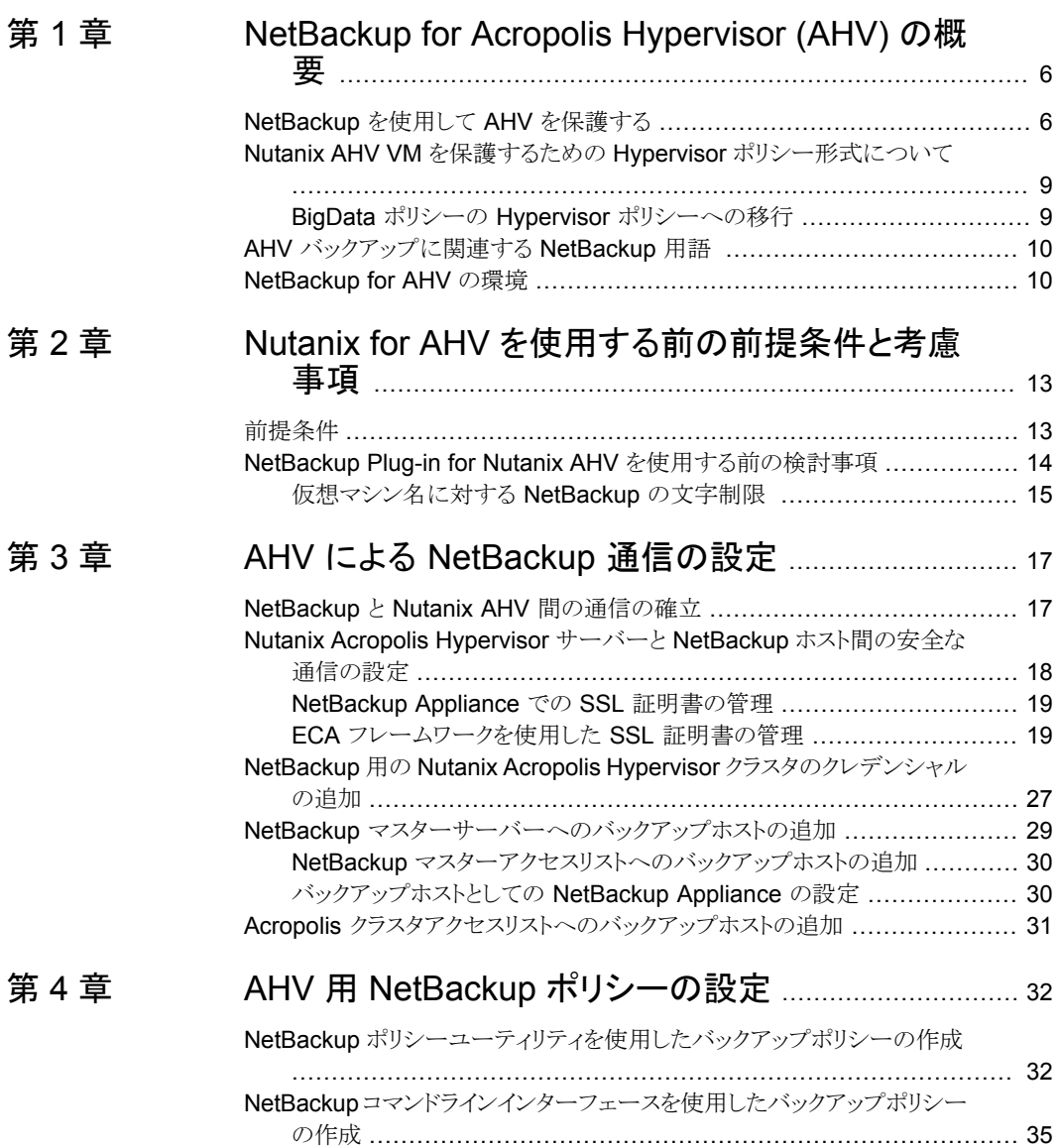

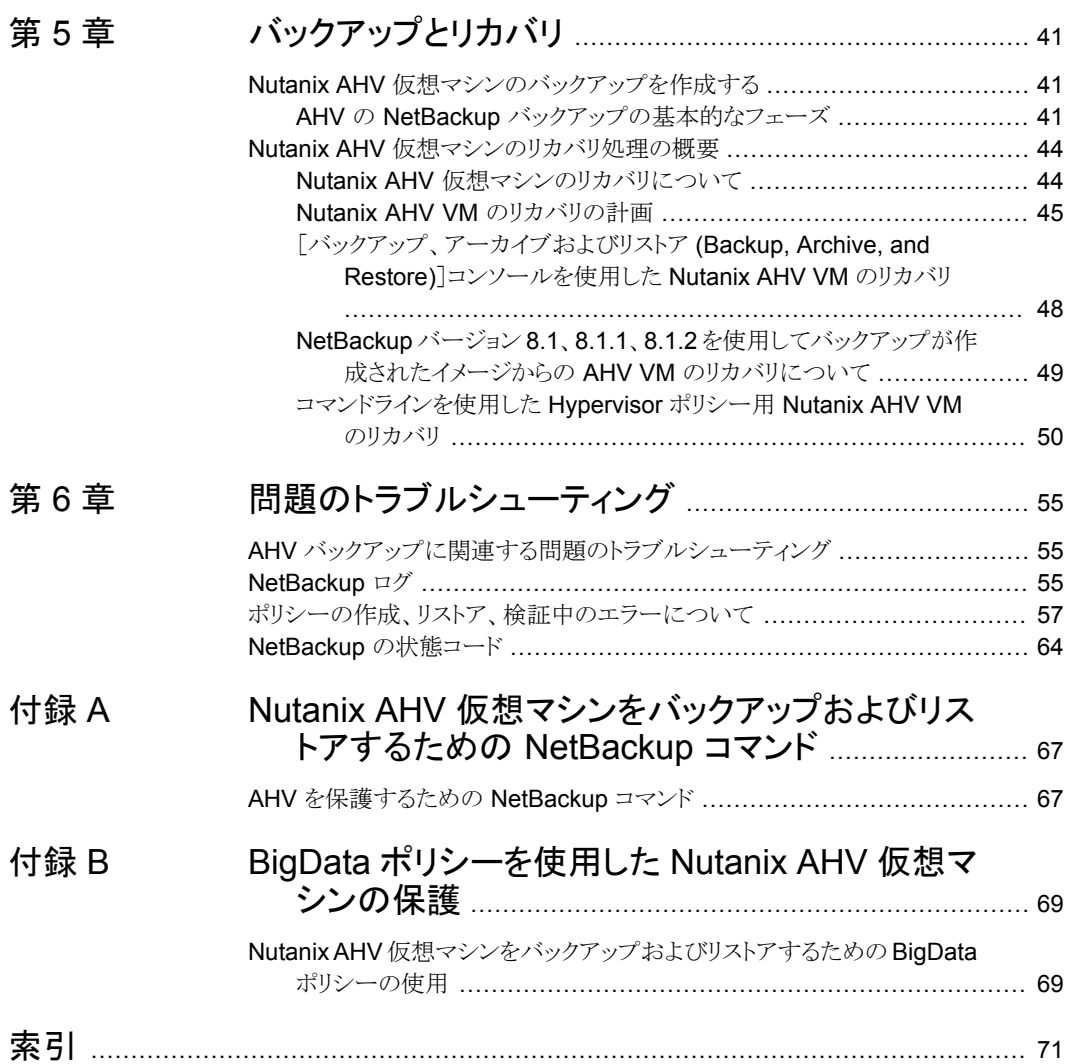

# **1**

# <span id="page-5-0"></span>NetBackup for Acropolis Hypervisor (AHV) の概要

この章では以下の項目について説明しています。

- [NetBackup](#page-5-1) を使用して AHV を保護する
- Nutanix AHV VM を保護するための Hypervisor [ポリシー形式について](#page-8-0)
- <span id="page-5-1"></span>AHV [バックアップに関連する](#page-9-0) NetBackup 用語
- [NetBackup](#page-9-1) for AHV の環境

# **NetBackup** を使用して **AHV** を保護する

仮想インフラストラクチャは、現在の最新のデータセンターの主要なコンポーネントの 1 つです。仮想マシンをバックアップおよびリストアする機能は不可欠です。この機能によ り、事業継続を維持し、優れた高可用性ディザスタリカバリ (HA-DR) ソリューションで要 求水準の高いサービス内容合意書に準拠できるためです。

VMware、Microsoft Hyper-V、Red Hat Virtualization に加えて、Veritas NetBackup では、Nutanix AHV 仮想マシンをバックアップおよびリストアできます。

Hypervisor のバックアップポリシーを使用して、Nutanix AHV 仮想マシンを保護できま す。

p.9 の 「Nutanix AHV VM を保護するための Hypervisor [ポリシー形式について」](#page-8-0) を参 照してください。

NetBackup バージョン 8.3 を使用すると、Hypervisor ポリシー用の Nutanix Acropolis Hypervisor (AHV) プラグインが NetBackup インストールの一部としてインストールされ ます。

バージョン 8.3 以降、NetBackup は Nutanix AHV 仮想マシンの完全バックアップをサ ポートします。

### バックアップポリシーの使用方法の変更

NetBackup 8.3 以降、Nutanix AHV VM を保護するために新しい BigData ポリシーは 作成できません。既存の BigData ポリシーも使用できますが、新しい Hypervisor ポリ シーに BigData バックアップポリシーを移行することをお勧めします。

p.9 の「BigData ポリシーの Hypervisor [ポリシーへの移行」](#page-8-1)を参照してください。

メモ**:** 既存の BigData バックアップポリシーを修正しようとすると、警告が表示されます。

Nutanix AHV の BigData ポリシーについて詳しくは p.69 の 「Nutanix AHV [仮想マシ](#page-68-1) [ンをバックアップおよびリストアするための](#page-68-1) BigData ポリシーの使用」を参照してください。

#### **Nutanix AHV** 仮想マシンを保護するための手順の概要

表 **1-1** Hypervisor ポリシーを使用して Nutanix AHV 仮想マシンを保護す るための手順の概要

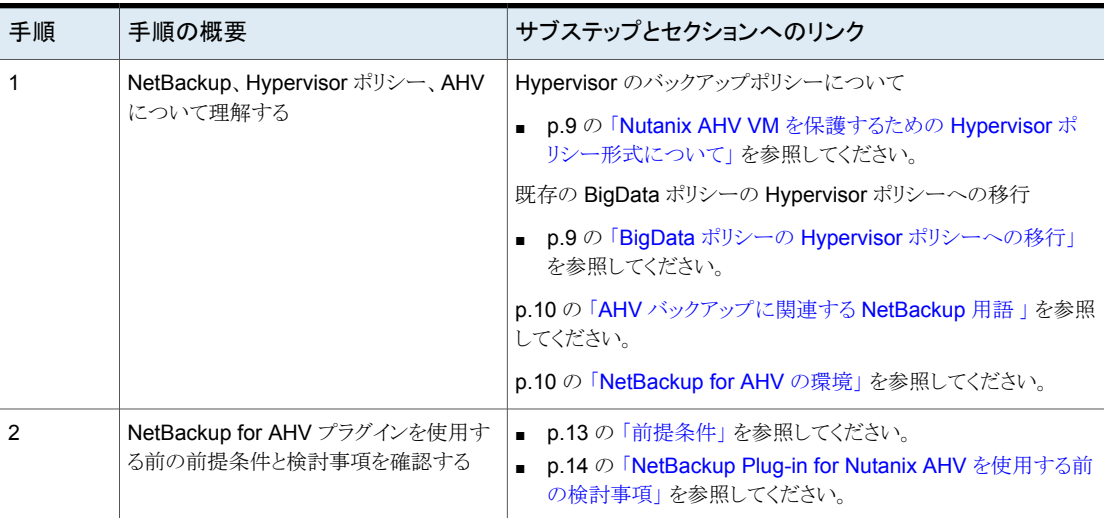

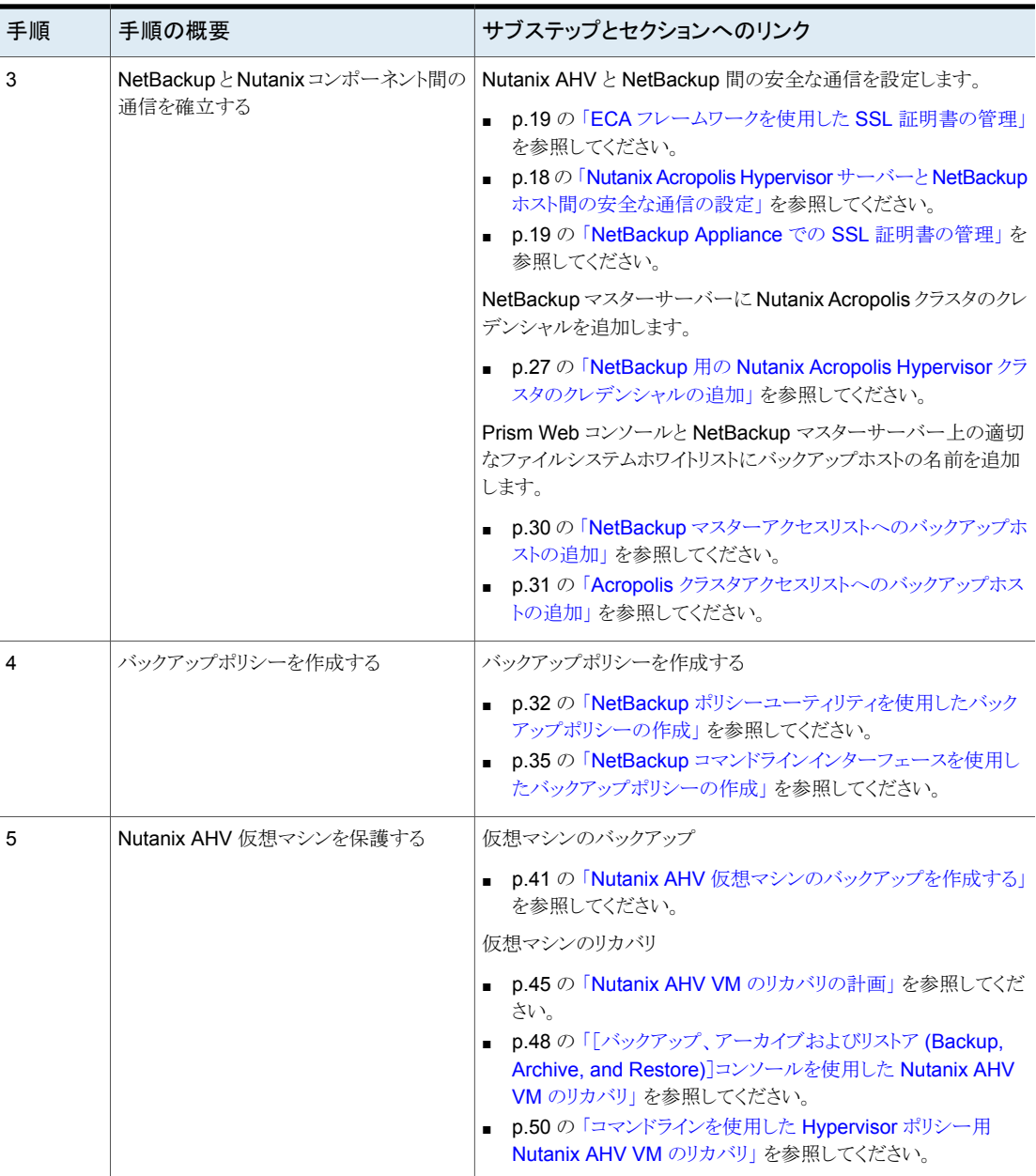

# **Nutanix AHV VM** を保護するための **Hypervisor** ポリ シー形式について

<span id="page-8-0"></span>NetBackup 8.2 以降では、Hypervisor ポリシーを使用して Nutanix AHV VM を保護で きます。

Hypervisor ポリシー形式を使用すると、Nutanix AHV (Acropolis Hypervisor) や RHV (Red Hat Virtualization) などのハイパーコンバージドシステムと Hypervisor を保護でき ます。

Hypervisor ポリシーは、既存のいくつかの NetBackup 機能を活用して、Hypervisor と 仮想化の作業負荷を保護します。たとえば、Hypervisor の変更ブロックの追跡機能を使 用する Hypervisor 用の増分バックアップとアクセラレータがあります。

アクセラレータが有効なバックアップについて詳しくは、『NetBackup™ 管理者ガイド』を 参照してください。

NetBackup 8.3 以降、Nutanix AHV の増分バックアップは変更ブロックの追跡機能で サポートされます。

Hypervisor ポリシーは、他のポリシーとは次の点で異なります。

- クライアントを追加してバックアップの作成対象を定義するために提供されているエン トリは、バックアップ作成のために選択するアプリケーションに応じて異なります。
- バックアップ対象の選択時に、特定のパラメータと適切な値を指定する必要がありま す。

<span id="page-8-1"></span>メモ**:** Nutanix Acropolis クラスタ上で実行するその他の Hypervisor をバックアップする には、該当する Hypervisor に関連するバックアップポリシーを構成または使用します。 たとえば、Nutanix Acropolis クラスタの VMware ESX または Hyper-V をバックアップ するには、VMware ポリシーまたは Hyper-V をそれぞれ使用または構成します。

## BigData ポリシーの Hypervisor ポリシーへの移行

NetBackup 管理コンソールを使用して、BigData バックアップポリシーを Hypervisor ポ リシーに移行します。

既存の BigData バックアップポリシーを Hypervisor ポリシーに移行するには、次の手順 を実行します。

- 1. 既存の BigData ポリシーを編集し、ポリシー形式を Hypervisor として選択します。 アクセラレータ機能を使用する場合は、[アクセラレータを使用 (Use Accelerator)] オプションが選択されていることを確認します。
- 2. 変更を確認します。この移行中に、NetBackupは[バックアップ対象(Backup Selections)]タブ内の次のパラメータを自動的に変更します。

Application Type=Nutanix-AHV から Hypervisor Type=Nutanix-AHV

<span id="page-9-0"></span>バックアップを実行します。

# **AHV** バックアップに関連する **NetBackup** 用語

次の表では、AHV バックアップに関連する NetBackup の用語を説明します。

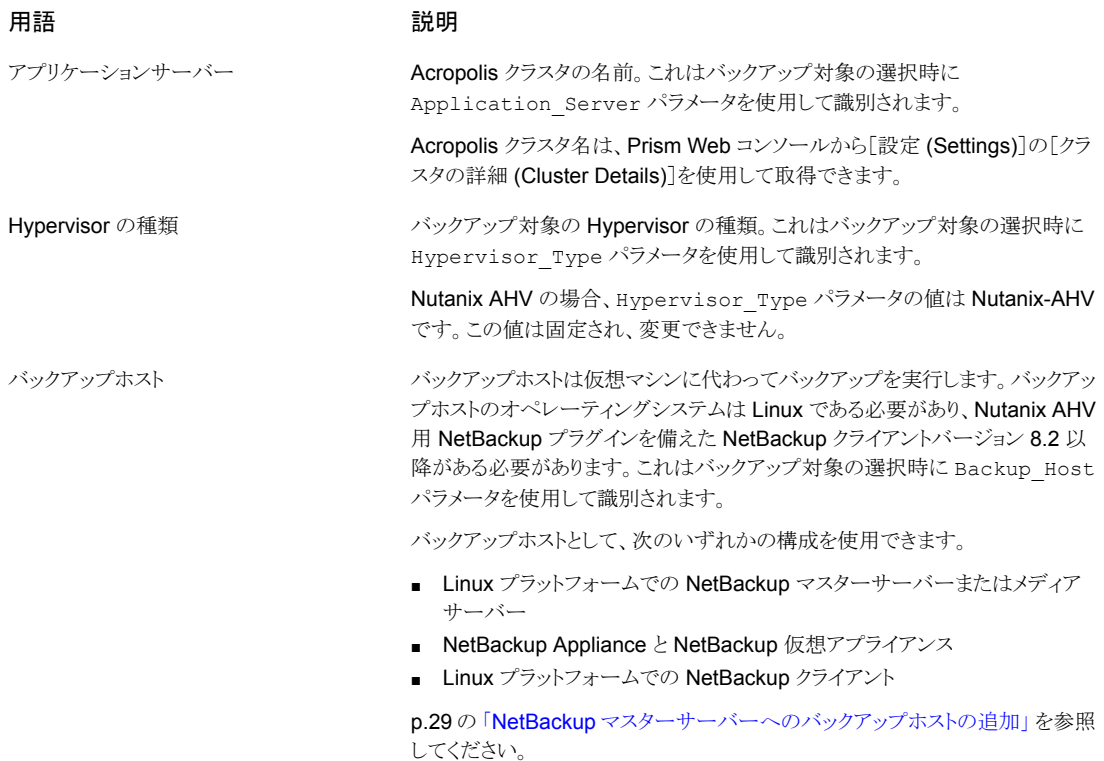

# **NetBackup for AHV** の環境

<span id="page-9-1"></span>表 [1-2](#page-10-0)では、Nutanix AHV 仮想マシンをバックアップおよびリストアするために NetBackup に必要なコンポーネントについて説明します。

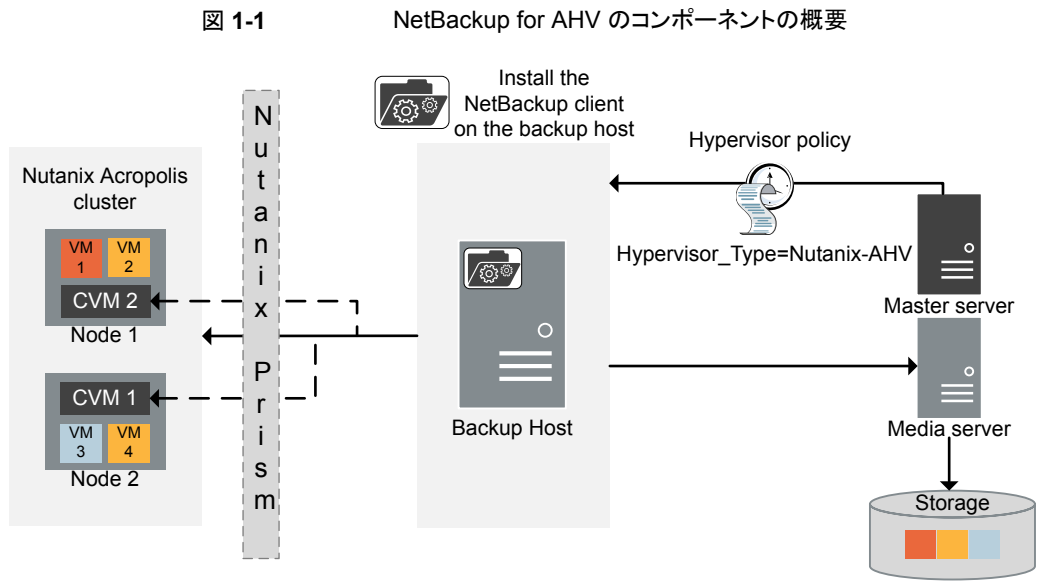

CVM = Controllor Virtual Machine

<span id="page-10-0"></span>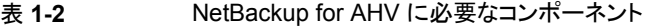

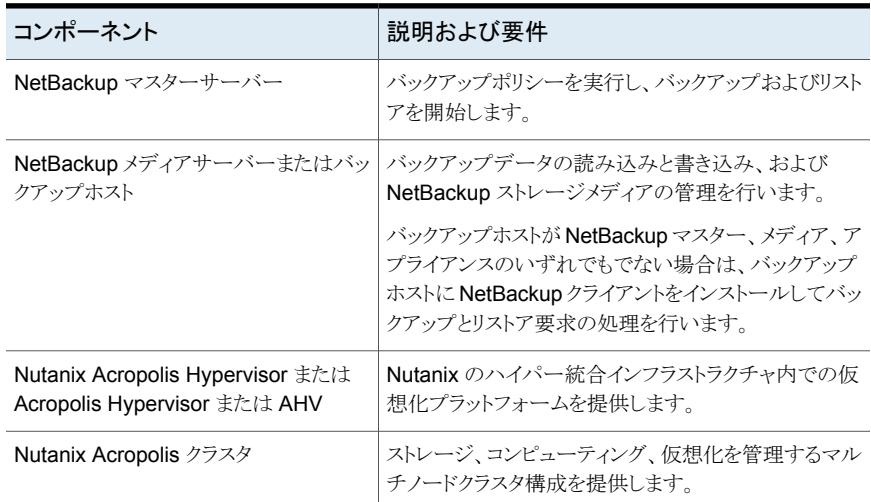

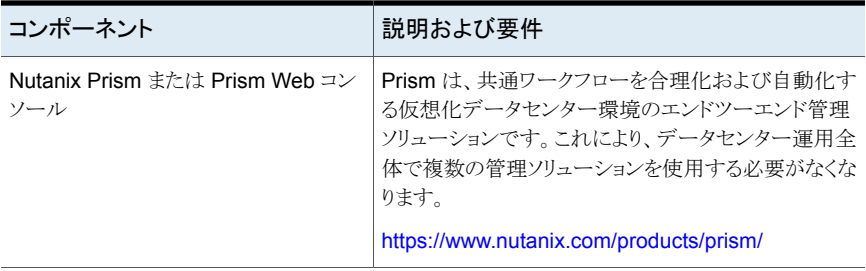

詳細と Nutanix 用語の説明については、Nutanix のマニュアルを参照してください。

# **2**

# <span id="page-12-0"></span>Nutanix for AHV を使用す る前の前提条件と考慮事項

この章では以下の項目について説明しています。

- <span id="page-12-1"></span>■ [前提条件](#page-12-1)
- **NetBackup Plug-in for Nutanix AHV** [を使用する前の検討事項](#page-13-0)

# 前提条件

NetBackup for AHV に適用される前提条件は次のとおりです。

- 必要な NetBackup ライセンスについては、次のページを参照してください。 How to use [NetBackup](https://www.veritas.com/support/ja_JP/article.100040155) plug-ins and agents: download, install, and availability [information](https://www.veritas.com/support/ja_JP/article.100040155)
- Nutanix AHV のサポートについて詳しくは、仮想環境での NetBackup のサポートの リストを NetBackup [マスター互換性リスト](https://www.veritas.com/support/ja_JP/article.000033647) のページから参照してください。
- 別の Nutanix AHV クラスタに VM をリストアする場合は、AHV クラスタが元の AHV クラスタと同じ構成であることを確認します。

## **NetBackup** サーバーおよびクライアントの要件

NetBackup サーバーが次の要件を満たしていることを確認します。

- NetBackup サーバーソフトウェアが NetBackup サーバー上にインストールされ、実 行可能な状態である。
- ストレージユニットで使用されるバックアップメディアが構成されている。
- 必要なメディアボリュームの数は、次の要因によって異なります。
	- 使用中のデバイスとメディアのストレージ容量
	- バックアップを作成する仮想マシンのサイズ
- アーカイブを行うデータの量
- バックアップのサイズ
- バックアップイメージの保持期間

バックアップホストに NetBackup クライアントソフトウェアがインストールされていることを 確認します。

#### **Nutanix AHV** のライセンス要件

ライセンスとライセンスの追加について詳しくは、次を参照してください。

- How to use [NetBackup](https://www.veritas.com/support/ja_JP/article.100040155) plug-ins and agents: download, install, and availability [information](https://www.veritas.com/support/ja_JP/article.100040155)
- <span id="page-13-0"></span>■ 『NetBackup [管理者ガイド](https://www.veritas.com/support/ja_JP/article.000003214) Vol. 1』の「NetBackup ライセンスの追加」セクション。

# **NetBackup Plug-in for Nutanix AHV** を使用する前 の検討事項

- NetBackup Plug-in for Nutanix AHV の Hypervisor ポリシーには、 NetBackup マ スターサーバー、メディアサーバーおよびバックアップホストで NetBackup バージョ ン 8.2 以降が必要です。
- 増分バックアップ機能を使用して Nutanix AHV VMを保護するには、NetBackup マ スターサーバー、メディアサーバー、バックアップホストが NetBackup 8.3 以降を備 えていることを確認します。
- Veritas はバックアップホストとして NetBackup メディアサーバーを設定することをお 勧めします。 バックアップホストのオペレーティングシステムとしては Linux を使用する必要があり ます。 サポート対象のバージョンのリストについては次を参照してください。 NetBackup [マスター互換性リスト](https://www.veritas.com/support/en_US/article.TECH59978)
- アクセラレータを有効にしたバックアップの場合、バックアップホストを変更すると、次 回のバックアップは、最適化されていない完全なバックアップになります。
- Hypervisor ポリシーは AHV VM のオペレーティングシステムの詳細を保持しませ ん。適切な OS を選択した場合でも、OS 形式はデフォルト (HP-UX-IA64) に設定さ れます。
- 複数の NetBackup マスターサーバーで共有されている NetBackup クライアントが バックアップホストとして使用されている場合は、NetBackup ホストのプロパティを更 新して、ポリシーが検証され、バックアップおよびリストア操作が正常に実行されること を確認する必要があります。
- Nutanix Acropolis クラスタ上で実行するその他の Hypervisor をバックアップするに は、該当する Hypervisor に固有のバックアップポリシーを使用します。たとえば、 Nutanix Acropolis クラスタの VMware ESX をバックアップするには、VMware ポリ シーを使用します。同様に、Nutanix Acropolis クラスタの Hyper-Vをバックアップす るには、Hyper-V ポリシーを使用します。
- 同じ表示名を持つ2つ以上の仮想マシンはバックアップできません。各仮想マシン の表示名は一意である必要があります。
- 部分的に成功したバックアップのリストア操作は現在サポートされていません。
- ボリュームグループで設定される NetBackup AHV VM はサポートされません。
- PIT (指定した時点) のロールバックオプションは、Nutanix AHV VM のリストアでは サポートされません。
- Nutanix AHV VM を保護するための Hypervisor ポリシーを作成するために、 NetBackup 管理コンソールからポリシーの構成ウィザードを使用することはサポート されません。

p.32 の 「NetBackup [ポリシーユーティリティを使用したバックアップポリシーの作成」](#page-31-1) を 参照してください。

<span id="page-14-0"></span>p.35 の 「NetBackup [コマンドラインインターフェースを使用したバックアップポリシーの](#page-34-0) [作成」](#page-34-0)を参照してください。

## 仮想マシン名に対する NetBackup の文字制限

Acropolis クラスタの仮想マシンをバックアップするようにポリシーを構成する場合は、そ れらの仮想マシンを NetBackup クライアントとして追加します。仮想マシンをバックアッ プポリシーに追加するには、仮想マシンの表示名を指定する必要があります。

仮想マシンの名前は、Prism Web コンソールの[VM 名]列から取得できます。

仮想マシンの名前は大文字と小文字が区別されます。特定の文字は、仮想マシン名で は許可されません。特定の VM 名に不正または無効な文字が含まれる場合は、その特 定の VM のバックアップが失敗することがあります。

NetBackup では、次の文字が仮想マシン名で許可されます。

- 大文字と小文字の ASCII 文字
- 数字
- ピリオド(.) 表示名の最後にピリオドは使用できません。
- ハイフン (-) 表示名の最初にハイフンは使用できません。
- アンダースコア()
- プラス記号(+)
- パーセント記号 (%) 表示名を指定するときは % 文字を %25 に置換します。
- 左右のかっこ()
- 空白

Hypervisor ポリシーの場合

- コマンドラインでスペースを%20に置き換える必要はありませんが、管理コンソー ルで VM 名のスペースは使用できません。スペースを %20 に置き換えます。
- VM 名自体に %20 が含まれている場合。 %20 を %2520 に置き換えます。

仮想マシン名では、次の文字はサポートされません。

- 表示名では、漢字やその他のマルチバイト文字はサポートされません。
- サポート対象リストに記載されていないその他の文字はサポートされません。

# <span id="page-16-0"></span>AHV による NetBackup 通 信の設定

この章では以下の項目について説明しています。

- NetBackup と Nutanix AHV [間の通信の確立](#page-16-1)
- Nutanix Acropolis Hypervisor サーバーと NetBackup [ホスト間の安全な通信の設](#page-17-0) [定](#page-17-0)
- NetBackup 用の Nutanix Acropolis Hypervisor [クラスタのクレデンシャルの追加](#page-26-0)
- <span id="page-16-1"></span>NetBackup [マスターサーバーへのバックアップホストの追加](#page-28-0)
- **Acropolis** [クラスタアクセスリストへのバックアップホストの追加](#page-30-0)

# **NetBackup** と **Nutanix AHV** 間の通信の確立

NetBackup マスターサーバー、メディアサーバーは、バックアップまたはリストアジョブを 実行するために、バックアップホストを介して Nutanix Acropolis クラスタとの通信を確立 する必要があります。この章では、それらのコンポーネントの構成とその間での通信の確 立について説明します。

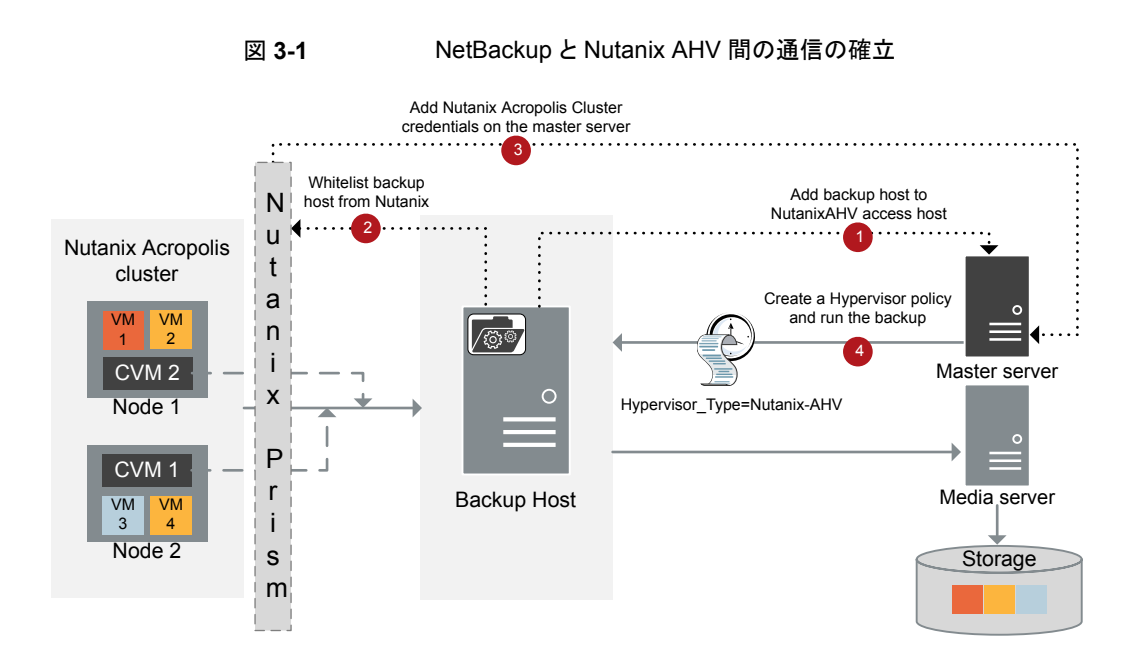

# <span id="page-17-0"></span>**Nutanix Acropolis Hypervisor** サーバーと **NetBackup** ホスト間の安全な通信の設定

NetBackup リリース 8.2 までは、NetBackup は、Nutanix 固有の構成ファイル nb\_nutanix-ahv.conf を使用して、通信中に AHV サーバーが返すクラスタのパブリッ クx509証明書に基づいて、AHVクラスタを検証するための構成設定を提供しています。

現在は、NetBackup は、共通の外部認証局 (ECA) フレームワークを介して VMware、 RHV Manager、Nutanix Acropolis クラスタなどのすべての仮想化サーバーのピア証明 書の検証もサポートします。この共通のフレームワークでは、すべての仮想化作業負荷 の単一セットの設定パラメータを使用して、証明書の失効リストのような追加の検証を行う ことができます。

メモ**:** NetBackup 8.2 からアップグレードするときに、以前 enable\_ssl\_validations を nb\_nutanix-ahv.conf ファイルで false に設定しており、証明書の検証をスキップ する場合は、それ以上の処理は必要ありません。

このセクションの残りのセクションをスキップし、p.27 の「[NetBackup](#page-26-0) 用の Nutanix Acropolis Hypervisor [クラスタのクレデンシャルの追加」](#page-26-0)を参照してください。

このフレームワークでは、1 つ以上の認証局 (CA) からの証明書を格納できる各バック アップホスト上で、証明書バンドルが必要です。集中 CA がない場合、異なるサーバー からの自己署名証明書であっても、このバンドルに追加できます。

NetBackup で共通外部 CA パラメータを設定するには、p.19 の 「ECA [フレームワーク](#page-18-1) を使用した SSL [証明書の管理」](#page-18-1)を参照してください。

NetBackupでSSLパラメータを設定する場合は、次のオプションに指定する値がNutanix SSL 証明書にある Acropolis クラスタ名と一致することを確認する必要があります。

- NetBackup に Acropolis クラスタクレデンシャルを追加するときの新しい仮想マシン サーバー名 p.27 の「NetBackup 用の Nutanix Acropolis Hypervisor [クラスタのクレデンシャル](#page-26-0)
- バックアップポリシーの構成時の Application Server パラメータ p.32の「NetBackup [ポリシーユーティリティを使用したバックアップポリシーの作成」](#page-31-1) を参照してください。

<span id="page-18-0"></span>共通名フィールドを CN=\*.nutanix.local として含む Nutanix からのデフォルトの証明 書を使用すると、NetBackup は SSL の検証に失敗し、AHV VM をバックアップできなく なる場合があります。このシナリオでは、SSL 検証をスキップします。証明書の検証をス キップする場合は、enable\_ssl\_validations を nb\_nutanix-ahv.conf で false に 設定します。このセクションの残りのセクションをスキップし、p.27 の「[NetBackup](#page-26-0) 用の Nutanix Acropolis Hypervisor [クラスタのクレデンシャルの追加」](#page-26-0)を参照してください。

### NetBackup Appliance での SSL 証明書の管理

[の追加」](#page-26-0)を参照してください。

NetBackup Appliance で SSL 証明書を管理するには、アプライアンスのユーザーがア クセス可能な場所に証明書をダウンロードします。

NetBackup の nbcldutil コマンドを使用して、SSL 証明書をアプライアンスの適切な 場所にコピーします。SSL 証明書が有効であることを確認します。

SSL 証明書をアプライアンスの適切な場所にコピーするには:

<span id="page-18-1"></span>nbcldutil -copycert -sourcecert *source\_certificate\_path\_and\_name*[-destcert *destination\_certificate\_path*]

例: nbcldutil -copycert -sourcecert /home/maintenance/ nutanixCert.pem -destcert /etc/ssl/certs

## ECA フレームワークを使用した SSL 証明書の管理

NetBackup で Nutanix Acropolis Hypervisor (AHV) サーバー証明書をルートまたは 中間の認証局 (CA) 証明書を使用して検証できるようになりました。

NetBackup 8.3 の場合、仮想化サーバーでは PEM 証明書形式のみがサポートされま す。

詳しくは、「p.25 の [「サーバーとクライアントの](#page-24-0)

[VIRTUALIZATION\\_HOSTS\\_SECURE\\_CONNECT\\_ENABLED](#page-24-0)」 を参照してくださ い。 」を参照してください。

次の手順は、NetBackupマスターサーバーとすべての仮想化アクセスホストに適用され ます。

#### **Nutanix AHV** サーバーと仮想化アクセスホストの間の安全な通信を構成するには

- **1** 仮想化アクセスホストで外部認証局トラストストアを構成します。
- **2** 必要な Nutanix AHV サーバーの CA 証明書をアクセスホストのトラストストアに追加 します。

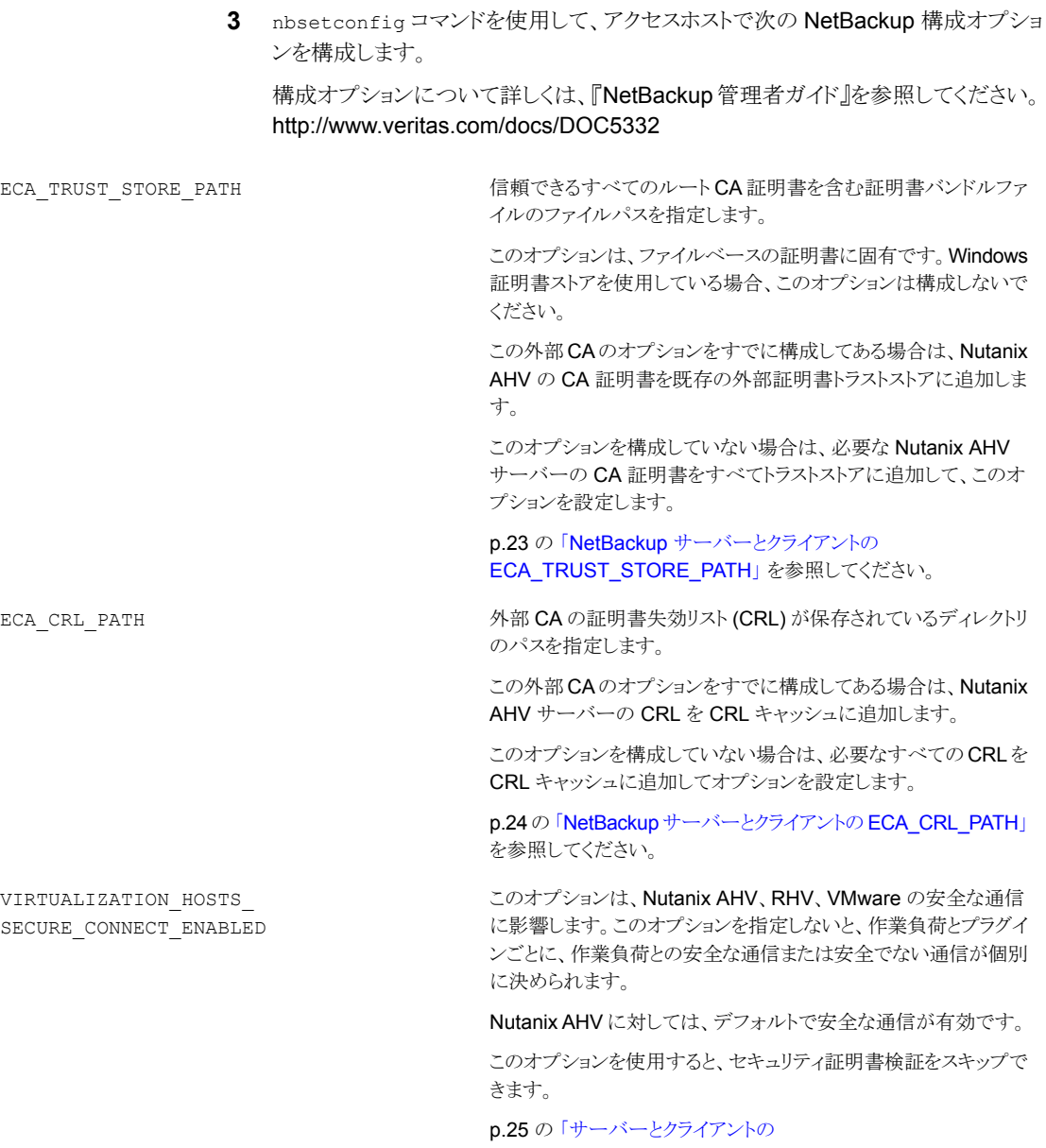

[VIRTUALIZATION\\_HOSTS\\_SECURE\\_CONNECT\\_ENABLED](#page-24-0)」 を参照してください。

VIRTUALIZATION\_CRL\_CHECK

CRL で仮想化サーバー証明書の失効状態を検証できます。

デフォルトでは、このオプションは無効になっています。

p.26 の 「NetBackup [サーバーとクライアントの](#page-25-0) VIRTUALIZATION CRL CHECK」 を参照してください。

<span id="page-22-0"></span>外部 CA のサポートについて詳しくは、『NetBackup セキュリティおよび暗号化ガイ ド』を参照してください。

#### **NetBackup** サーバーとクライアントの **ECA\_TRUST\_STORE\_PATH**

ECA\_TRUST\_STORE\_PATH オプションでは、信頼できるすべてのルート CA 証明書を含 む証明書バンドルファイルへのファイルパスを指定します。

この証明書ファイルには、PEM 形式の 1 つ以上の証明書が必要です。

Windows 証明書ストアを使用する場合、ECA\_TRUST\_STORE\_PATH オプションを指定し ないでください。

トラストストアは次の形式の証明書をサポートします。

- 信頼できるルート認証局の、バンドルされている証明書を持つPKCS#7またはP7B ファイル。このファイルは、PEM または DER でエンコードされている場合があります。
- 信頼できるルート認証局の PEM エンコードされた証明書が連結されて含まれるファ イル。

このオプションは、ファイルベースの証明書で必須です。

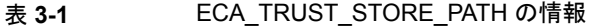

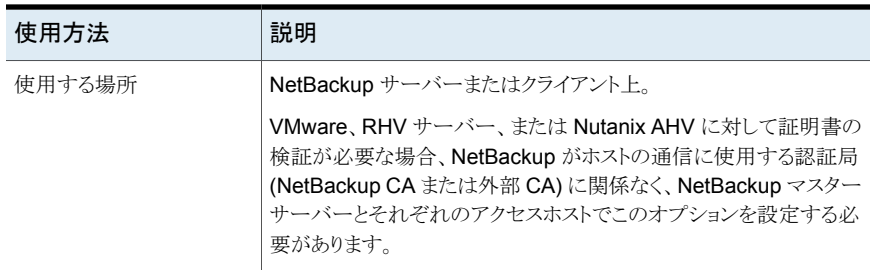

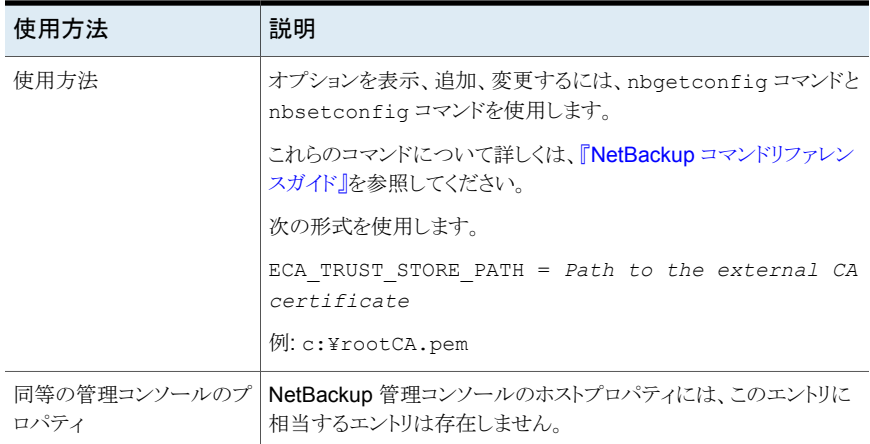

#### <span id="page-23-0"></span>**NetBackup** サーバーとクライアントの **ECA\_CRL\_PATH**

ECA\_CRL\_PATH オプションは、外部認証局 (CA) の証明書失効リスト (CRL) が保存され ているディレクトリのパスを指定します。

これらの CRL は、NetBackup CRL キャッシュにコピーされます。CRL キャッシュの CRL で外部証明書の失効状態が検証されます。

CRL キャッシュ内の CRL は、ECA\_CRL\_PATH に指定されたディレクトリにある CRL に、 ECA CRL\_PATH\_SYNC\_HOURS オプションに基づいて定期的に更新されます。

ECA CRL CHECK オプションが DISABLE (または 0) に設定されておらず、ECA CRL\_PATH オプションが指定されていない場合、NetBackup は CRL 配布ポイント (CDP) で指定さ れた URL から CRL をダウンロードし、それらを使用してピアホストの証明書の失効状態 を検証します。

メモ**:** 仮想化サーバー証明書の失効状態の検証には、VIRTUALIZATION\_CRL\_CHECK オプションを使用します。

p.26 の「NetBackup サーバーとクライアントの VIRTUALIZATION CRL CHECK」 を 参照してください。

Hadoop サーバー証明書の失効状態の検証には、HADOOP\_CRL\_CHECK オプションを使 用します。

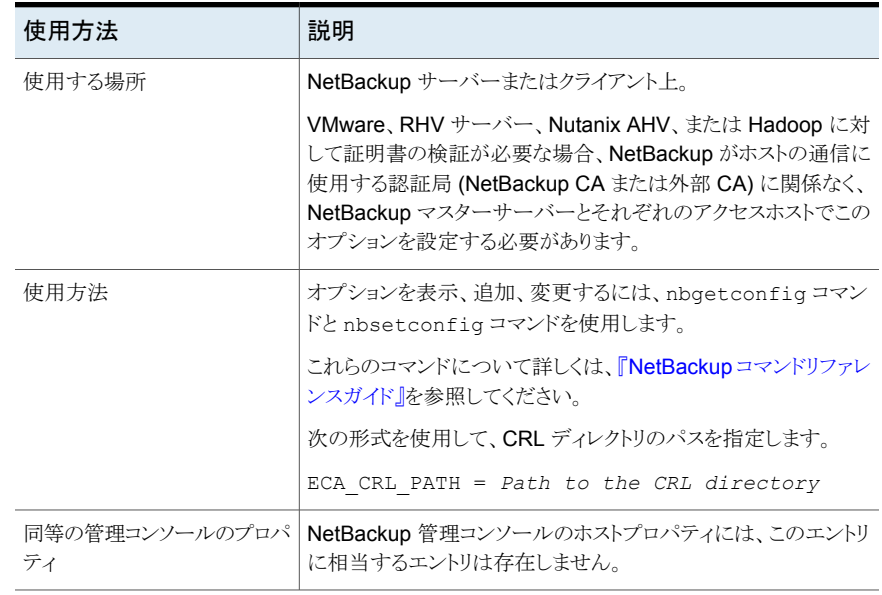

#### 表 3-2 ECA\_CRL\_PATH の情報

#### <span id="page-24-0"></span>サーバーとクライアントの **VIRTUALIZATION\_HOSTS\_SECURE\_CONNECT\_ENABLED**

VIRTUALIZATION HOSTS SECURE CONNECT ENABLED オプションを指定すると、仮想化 サーバー証明書をルートまたは中間の認証局 (CA) 証明書を使用して検証できます。

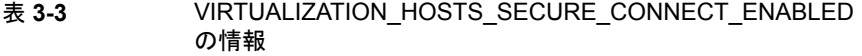

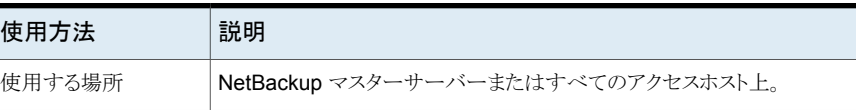

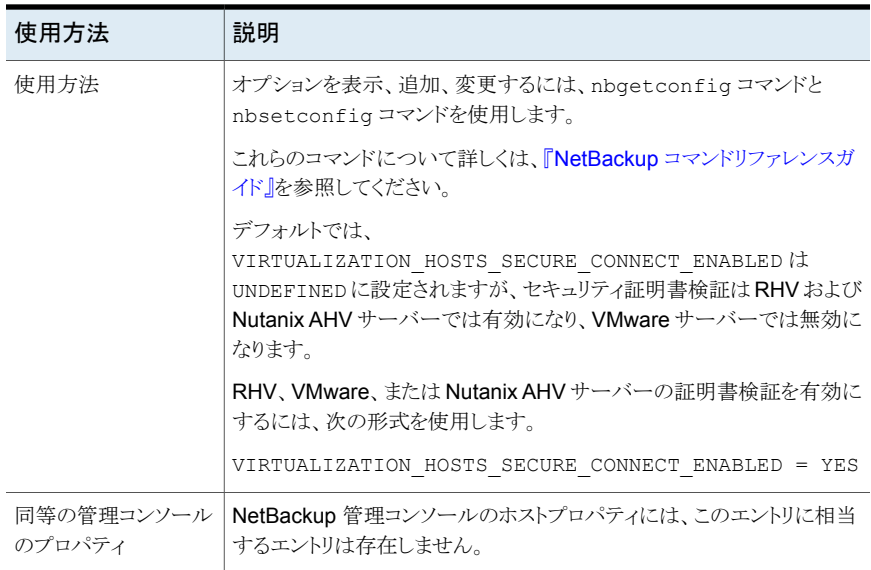

## <span id="page-25-0"></span>**NetBackup** サーバーとクライアントの **VIRTUALIZATION\_CRL\_CHECK**

VIRTUALIZATION CRL CHECK オプションを使用すると、仮想化サーバーの外部証明書 の失効の確認レベルを指定できます。確認に基づいて、ホストとの通信時に、証明書失 効リスト (CRL) に対して仮想化サーバー証明書の失効状態が検証されます。

デフォルトでは、VIRTUALIZATION CRL CHECK は無効になっています。証明書失効リス ト (CRL) に対して仮想化サーバー証明書の失効状態を検証する場合は、オプションを 別の値に設定します。

ECA CRL\_PATH 構成オプションまたは CRL 配布ポイント (CDP) で指定されているディ レクトリの CRL を使用できます。

p.24の「NetBackup [サーバーとクライアントの](#page-23-0) ECA\_CRL\_PATH」を参照してください。

#### 表 3-4 VIRTUALIZATION CRL CHECK の情報

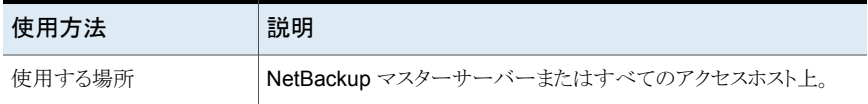

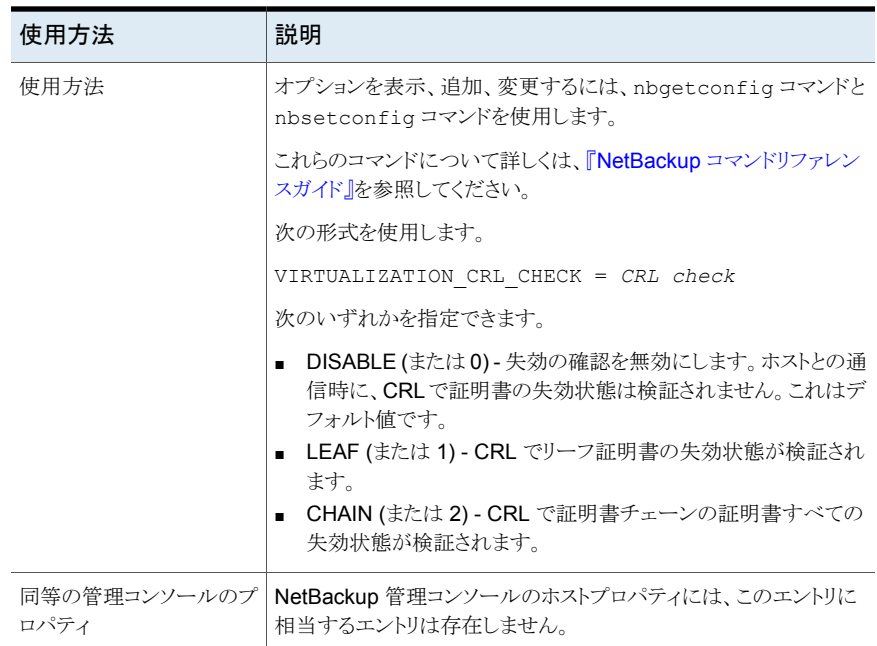

# <span id="page-26-0"></span>**NetBackup** 用の **Nutanix Acropolis Hypervisor** ク ラスタのクレデンシャルの追加

Acropolis クラスタにアクセスするためのクレデンシャルを NetBackup マスターサーバー に追加する必要があります。これを行うための 2 つのオプションがあります。

バックアップホストは、Acropolis クラスタにアクセスする必要があります。Acropolis クラス タにアクセスするには、バックアップホストがクラスタのクレデンシャルを取得する必要があ ります。そのため、バックアップホストは、これらのクレデンシャルを取得するために NetBackup マスターサーバーと通信します。

#### **NetBackup** 管理コンソールを使用して **Acropolis Hypervisor** クラスタのクレデンシャ ルを追加するには

- **1** NetBackup 管理コンソールの左ペインで、[メディアおよびデバイスの管理 (Media and Device Management)]ノードをクリックします。
- **2** [クレデンシャル (Credentials)]ノードをクリックして、[仮想マシンサーバー (Virtual Machine Server)]オプションを表示します。
- **3** [仮想マシンサーバー (Virtual Machine Server)]を右クリックし、[新しい仮想マシ ンサーバー... (New Virtual Machine Server...)]を選択します。
- **4** [新しい仮想マシンサーバー (New Virtual Machine Server)]ダイアログボックスで、 サーバーの名前を入力します。[OK]をクリックします。
- **5** [新しい仮想マシンサーバー *<server\_name>* (New Virtual Machine Server <server\_name>)]ダイアログボックスの[クレデンシャル (Credentials)]ペインで、 次を実行します。
	- 「仮想マシンサーバー形式 (Virtual Machine Server Type)]ドロップダウンリス トから、「Nutanix Acropolis クラスタ (Nutanix Acropolis Cluster)]を選択しま す。
	- 「ユーザー名 (User name)]フィールドに、Nutanix Acropolis クラスタにアクセ スするためのユーザー名を入力します。
	- 「パスワード (Password)]フィールドに、Nutanix Acropolis クラスタにアクセスす るためのパスワードを入力します。
	- 「バックアップホストを使用した検証 (Validate using backup host)]と「ポート番 号を使用して接続 (Connect using Port number)]オプションは、Nutanix Acropolis クラスタには利用できません。

メモ**:** Nutanix Acropolis クラスタのデフォルトのポート番号は 9440 です。

tpconfig for Nutanix Acropolis クラスタの使用について詳しくは、「「[NetBackup](#page-27-0) [コマンドラインインターフェースを使用して](#page-27-0) Acropolis クラスタのクレデンシャルを追 [加するには」」](#page-27-0)を参照してください。

<span id="page-27-0"></span>**6** 変更を保存するには、[OK]をクリックします。

コマンドラインインターフェースを使用して Acropolis クラスタのクレデンシャルを追加す ることもできます。

**NetBackup** コマンドラインインターフェースを使用して **Acropolis** クラスタのクレデン シャルを追加するには

**1** 次のディレクトリに移動します。

/usr/openv/volmgr/bin/

**2** コマンドラインでは、次のコマンドを実行します。

tpconfig -add | -update -virtual\_machine *virtual\_machine\_name* -vm\_user\_id *user\_id* -vm\_type *virtual\_machine\_type* -requiredport *IP\_port\_number* [-password *password* [-key *encryption\_key*]]

例: /usr/openv/volmgr/bin/tpconfig -add -virtual\_machine cluster1.nutanix.abc.com -vm\_user\_id admin -vm\_type 9 -password abc@123

tpconfig コマンドについて詳しくは、『NetBackup コマンドリファレンスガイド』を参照し てください。

p.29 の 「NetBackup [マスターサーバーへのバックアップホストの追加」](#page-28-0) を参照してくだ さい。

<span id="page-28-0"></span>p.31 の 「Acropolis [クラスタアクセスリストへのバックアップホストの追加」](#page-30-0) を参照してくだ さい。

# **NetBackup** マスターサーバーへのバックアップホストの 追加

バックアップホストは、NetBackup と Nutanix の通信環境における主なコンポーネントで す。バックアップホストは、NetBackup マスターサーバー、メディアサーバー、Acropolis クラスタ間の間接通信を確立するためのチャネルとして機能します。

バックアップホストを追加するには、Hypervisor バックアップポリシーの作成から開始す る必要があります。ポリシーの作成時に、バックアップ対象を指定するように求められま す。バックアップ対象では、バックアップホストを指定する必要があります。

#### **NetBackup** 管理コンソールからバックアップホストを追加するには**:**

**1** ポリシーユーティリティを使用して NetBackup 管理コンソールから Hypervisor バッ クアップポリシーを作成します。

p.32の「NetBackup [ポリシーユーティリティを使用したバックアップポリシーの作](#page-31-1) [成」](#page-31-1)を参照してください。

**2** [バックアップ対象 (Backup Selections)]タブで、[新規 (New)]をクリックし、次の パラメータを入力してバックアップホストを追加します。

Backup\_Host=*<Fully Qualified Domain Name>*

#### **NetBackup** コマンドラインインターフェースからバックアップホストを追加するには**:**

**1** NetBackup コマンドラインインターフェースを使用して Hypervisor バックアップポリ シーを作成します。

p.35の「NetBackup[コマンドラインインターフェースを使用したバックアップポリシー](#page-34-0) [の作成」](#page-34-0)を参照してください。

**2** 次のコマンドを実行して、バックアップホストを追加します。

bpplclients *policy\_name* -add *backup\_hosthardwareoperating\_system*

バックアップホストの *hardware operating\_system* の詳細を入力します。

p.30 の 「NetBackup [マスターアクセスリストへのバックアップホストの追加」](#page-29-0) を参照してく ださい。

<span id="page-29-0"></span>p.31 の 「Acropolis [クラスタアクセスリストへのバックアップホストの追加」](#page-30-0) を参照してくだ さい。

## NetBackup マスターアクセスリストへのバックアップホストの追加

バックアップホストが NetBackup マスターサーバー、メディアサーバーまたはアプライア ンスでない場合には、NetBackup NutanixAHV アクセスホストリストにバックアップホスト を追加する必要があります。

#### **NetBackup** 管理コンソールを使用してバックアップホストを **NetBackup** マスターアク セスリストに追加するには

- **1** NetBackup 管理コンソールの左ペインで、[NetBackup の管理 (NetBackup Management)]、[ホストプロパティ (Host Properties)]の順に選択します。
- **2** マスターサーバーの[ホストプロパティ (Host Properties)]ダイアログボックスで、 [NutanixAHV アクセスホスト (NutanixAHV Access Hosts)]をクリックします。
- **3** バックアップホストを NetBackup マスターアクセスリストに追加するには、[追加]を クリックします。

[新しいサーバー]ダイアログボックスで、バックアップホストの名前を入力します。[追 加]をクリックします。

#### コマンドラインを使用して **NetBackup** マスターアクセスリストにバックアップホストを追 加するには

**1** bpsetconfig コマンドを使用して、NTNXAHV\_PROXY\_SERVER の値を次のように設 定します。

set NTNXAHV\_PROXY\_SERVER = *FQDN.backup.host*

複数のバックアップホストを追加するには、この手順を繰り返します。

**2** 変更を保存し、次のコマンドを使用して、bp.conf ファイルに保存されている変更を 確認します。

nbgetconfig | grep NTNXAHV\_PROXY\_SERVER

bpsetconfig コマンドと nbgetconfig コマンドについて詳しくは 『NetBackup コマンド リファレンスガイド』を参照してください。

<span id="page-29-1"></span>p.29 の 「NetBackup [マスターサーバーへのバックアップホストの追加」](#page-28-0) を参照してくだ さい。

p.31 の 「Acropolis [クラスタアクセスリストへのバックアップホストの追加」](#page-30-0) を参照してくだ さい。

## バックアップホストとしての NetBackup Appliance の設定

バックアップホストとして NetBackup Appliance を設定できます。

<span id="page-30-0"></span>SSL 証明書を管理するには、p.19 の 「[NetBackup](#page-18-0) Appliance での SSL 証明書の管 [理」](#page-18-0)を参照してください。

# **Acropolis** クラスタアクセスリストへのバックアップホス トの追加

Acropolis クラスタでは、バックアップホストへのアクセス権の付与が必要です。

Acropolis クラスタでバックアップホストにファイルシステムへのアクセス権を付与するに は、バックアップホストをホワイトリストに載せる必要があります。

バックアップホストをホワイトリストに載せるには、次のようにします。

- **1** Prism Web コンソールにログオンして、Acropolis クラスタにアクセスします。
- **2** [設定 (Settings)]、[ファイルシステムホワイトリスト (Filesystem Whitelists)]の順に クリックします。
- **3** [ファイルシステムホワイトリスト (Filesystem Whitelists)]ダイアログボックスで、[IP アドレス (IP ADDRESS)]と[ネットマスク (NETMASK)]フィールドに、要求されてい る形式でバックアップホストの詳細を追加します。

正確な手順とメニューオプションについては、Nutanix のマニュアルを参照してください。

p.29の「NetBackup [マスターサーバーへのバックアップホストの追加」](#page-28-0)を参照してくだ さい。

p.27 の 「NetBackup 用の Nutanix Acropolis Hypervisor [クラスタのクレデンシャルの](#page-26-0) [追加」](#page-26-0)を参照してください。

# **4**

# <span id="page-31-0"></span>AHV 用 NetBackup ポリ シーの設定

この章では以下の項目について説明しています。

- <span id="page-31-1"></span>NetBackup [ポリシーユーティリティを使用したバックアップポリシーの作成](#page-31-1)
- NetBackup [コマンドラインインターフェースを使用したバックアップポリシーの作成](#page-34-0)

# **NetBackup**ポリシーユーティリティを使用したバックアッ プポリシーの作成

このトピックでは、ポリシーユーティリティを使用した Acropolis クラスタ用の Hypervisor ポリシーの作成について説明します。

詳しくは p.9 の 「Nutanix AHV VM [を保護するための](#page-8-0) Hypervisor ポリシー形式につ [いて」](#page-8-0) を参照してください。

**Hypervisor** ポリシーを作成するには、次の手順を実行します。

- **1** NetBackup 管理コンソールの左ペインで、[NetBackup の管理 (NetBackup Management)]、[ポリシー (Policies)]の順にクリックします。
- **2** [処理 (Actions)]メニューで[新規 (New)]、[ポリシー (Policy)]の順にクリックしま す。
- **3** 新しいポリシー用の一意の名前を[新しいポリシーの追加 (Add a New Policy)]ダ イアログボックスに入力します。[OK]をクリックします。

**4** [属性 (Attributes)]タブで、ポリシー形式に[Hypervisor]を選択します。

[属性 (Attributes)]タブの[宛先 (Destination)]ペインで、[ポリシーストレージ (Policy storage)]ドロップダウンからストレージユニット形式を選択します。

ポリシーごとの同時ジョブの数を制限するには、[ポリシーごとにジョブ数を制限する (Limit jobs per policy)]オプションを使用します。

Hypervisor ポリシーの場合、アクセラレータを使用するには、[アクセラレータを使 用 (Use Accelerator)] オプションを選択します。

メモ**:** アクセラレータ機能を使用するために、OSTサポート対象ストレージユニットを 使用します。たとえば、MSDP、CloudCatalyst などです。

**5** [スケジュール (Schedules)]タブで[新規 (New)]をクリックして、新しいスケジュー ルを作成します。

バージョン 8.3 以降、NetBackup は AHV 仮想マシンの完全バックアップ、差分増 分バックアップ、累積増分バックアップをサポートします。

増分バックアップについて詳しくは、『NetBackup 管理者ガイド Vol.1』を参照してく ださい。

メモ**:** 増分スケジュールが設定されているバックアップポリシーのアクセラレータを無 効にする場合は、更新を行った直後に完全バックアップを実行することをお勧めし ます。完全バックアップを手動で実行するか、アクセラレータを再度有効にできます。

既存のバックアップポリシーに増分バックアップスケジュールを追加した直後に完全 バックアップを実行します。この手順を実行すると、累積増分バックアップが次の完 全バックアップのスケジュールまでの完全バックアップとして実行されること、差分増 分バックアップが完全バックアップとして実行されること、その後の差分バックアップ が増分バックアップとして実行されることが防止されます。

メモ**:** アクセラレータを有効にした場合は、少なくとも 2 つの完全バックアップスケ ジュールを含めます。

- 「アクセラレータ強制再スキャン (Accelerator forced rescan)]オプションを無効に している 1 つの完全バックアップスケジュール

- 「アクセラレータ強制再スキャン (Accelerator forced rescan)]オプションを有効に している 2 つ目の完全バックアップスケジュール

強制再スキャンが有効なスケジュールは、最初の完全バックアップスケジュールより も低い頻度で実行されるように設定します。

たとえば、最初の完全バックアップスケジュールを毎週実行する場合は、2つ目のス ケジュール ([アクセラレータ強制再スキャン (Accelerator forced rescan)]オプショ ンが有効) を毎月実行します。ただし、このスケジュールに最適な間隔は、環境に よって異なります。

**6** [クライアント (Clients)]タブで、仮想マシンの表示名を入力します。

仮想マシン名を取得するには、Prism Web コンソールで[VM 名 (VM name)]列を 使用します。

- **7** [バックアップ対象 (Backup Selections)]タブで、[追加 (Add)]をクリックして、次の パラメータとその値を入力します。
	- Hypervisor\_Type=Nutanix-AHV このパラメータの値は固定されており、変更できません。
- Backup\_Host=<*Fully Qualified Domain Name*> バックアップホストのオペレーティングシステムは、Linux RHEL または SUSE である必要があります。バックアップホストには、NetBackup クライアント、メディ アサーバー、または NetBackup Appliance を指定できます。
- Application\_Server=<*Fully Qualified Domain Name of the Nutanix Acropolis cluster*>

メモ**:** パラメータ名の Hypervisor\_Type、Application\_Server、および Backup\_Host は大文字と小文字が区別されません。ただし、それらの値は大文字 と小文字が区別されます。

Backup Host パラメータの複数のエントリはサポートされません。

**8** [OK]をクリックして、変更を保存します。

メモ**:** [クライアント (Clients)]タブと[バックアップ対象 (Backup Selections)]タブで提供 されるエントリは、バックアップ対象として選択するアプリケーションに応じて異なります。

<span id="page-34-0"></span>ビッグデータアプリケーションの場合の NetBackup の使用について詳しくは、[Veritas](https://www.veritas.com/content/support/en_US/search-results.html?q=*&fq=(document_type%3A%22document%22)%20AND%20(product_name%3A%22NetBackup%22)%20AND%20(locale%3A%22en_US%22)%20AND%20(version%3A%228.2%22)&docRepo=true&requestedRecords=20&sortFilter=title_sort%20asc) NetBackup [のドキュメントの](https://www.veritas.com/content/support/en_US/search-results.html?q=*&fq=(document_type%3A%22document%22)%20AND%20(product_name%3A%22NetBackup%22)%20AND%20(locale%3A%22en_US%22)%20AND%20(version%3A%228.2%22)&docRepo=true&requestedRecords=20&sortFilter=title_sort%20asc)ページを参照してください。

# **NetBackup** コマンドラインインターフェースを使用した バックアップポリシーの作成

このトピックでは、コマンドラインインターフェースを使用した Hypervisor ポリシーの作成 について説明します。

ポリシー作成のための NetBackup コマンドは次のディレクトリにあります。

Windows の場合: *install path*¥Veritas¥NetBackup¥bin¥admincmd

UNIX または Linux の場合: /usr/openv/netbackup/bin/admincmd

コマンドラインインターフェースを使用してバックアップポリシーを定義するには、 **NetBackup** マスターサーバー上で次のコマンドを実行します。

**1** ポリシーを作成します。

bppolicynew *policy\_name*

例: bppolicynew nutanix

**2** ポリシーの属性を設定します。

bpplinfo *policy\_name* -set [-M master\_server,...] -pt *policy\_type* ポリシー形式の属性を変更するには、次のコマンドを実行します。

bpplinfo *policy\_name* -modify [-M master\_server,...] -pt *policy\_type*

*policy\_type* の値は Hypervisor です。

ストレージユニットを追加するには、次のコマンドを実行します。

bpplinfo *policy\_name* -residence *label* -modify

例: bpplinfo nutanix -modify -M my.master.server -pt Hypervisor -residence stu

**3** ポリシーのスケジュールを作成します。

bpplsched *policy\_name* [-v] [-M master\_server,...] -add sched\_label [-st sched type] [-freq frequency]

例: bpplsched nutanix -add Full -st FULL

メモ**:** アクセラレータを有効にした場合は、少なくとも 2 つの完全バックアップスケ ジュールを含めます。

- 「アクセラレータ強制再スキャン (Accelerator forced rescan)]オプションを無効に している 1 つの完全バックアップスケジュール

- [アクセラレータ強制再スキャン (Accelerator forced rescan)]オプションを有効に している 2 つ目の完全バックアップスケジュール

強制再スキャンが有効なスケジュールは、最初の完全バックアップスケジュールより も低い頻度で実行されるように設定します。

たとえば、最初の完全バックアップスケジュールを毎週実行する場合は、2つ目のス ケジュール ([アクセラレータ強制再スキャン (Accelerator forced rescan)]オプショ ンが有効) を毎月実行します。ただし、このスケジュールに最適な間隔は、環境に よって異なります。

アクセラレータ強制再スキャンオプションを有効にするには、 checksum\_change\_detection=1 を設定します。

次のコマンドを使用して、増分バックアップスケジュールを追加します。

bpplsched nutanix -add ntnx\_DINC -st INCR

Nutanix AHV に対して -st オプションでサポートされる値は、次のとおりです。

- FULL 完全バックアップの場合
- INCR 差分増分バックアップの場合
- CINC 累積増分バックアップの場合

メモ**:** 増分バックアップの前に完全バックアップを実行してください。完全バックアッ プが実行されない場合、増分バックアップが完全バックアップとして実行されます。 累積増分バックアップは次の完全バックアップのスケジュールまでの完全バックアッ プとして実行され、差分増分バックアップは完全バックアップとして実行され、その後 の差分バックアップアップとして実行されます。

**4** バックアップを作成するクライアントまたは仮想マシンを選択します。

bpplinclude *policy\_name* -add "Nutanix-AHV://@NUTANIX\_CLUSTER?filter=Displayname AnyOf ¥"*Nutanix\_VM\_Hostname*¥""

**5** 次のコマンドを使用して、バックアップホストを追加します。

bpplclients *policy\_name* -add *backup\_hosthardwareoperating\_system* バックアップホストの *hardware operating\_system* の詳細を入力します。

例: bpplclients policy\_name -add backup\_host *NutanixVirtual\_Machine*

**6** アクセラレータ機能を有効にするには、次のようにします。 アクセラレータ

bpplinfo *policy\_name* -modify -use\_accelerator 1 -residence

*NetBackupSTU* -use\_virtual\_machine 6 -alt\_client\_name *backup\_host*

-snapshot method "Hypervisor snap" -snapshot method args "application\_consistent=0,Virtual\_machine\_backup=1, vm\_identifier=DISPLAYNAME, file\_system\_optimization=0,exclude\_swap=0"

-fi 1 -offhost backup 1 -ct "Hypervisor" -active -application discovery 1 -blkincr 1

ここで -use\_accelerator 1 オプションが使用されます。 非アクセラレータ

bpplinfo *policy\_name* -modify -use\_accelerator 0 -residence

*NetBackupSTU* -use\_virtual\_machine 6 -alt\_client\_name *backup\_host*

-snapshot method "Hypervisor snap" -snapshot method args "application consistent=0, Virtual machine backup=1, vm\_identifier=DISPLAYNAME, file\_system\_optimization=0,exclude\_swap=0"

-fi 1 -offhost backup 1 -ct "Hypervisor" -active -application discovery 1

**7** 累積または差分増分バックアップを有効にするには、次のようにします。

bpplinfo *policy\_name* -modify -use\_accelerator 0 -residence *STU\_name* -use\_virtual\_machine 6 -alt\_client\_name *backup\_hostname* -snapshot method "Hypervisor snap" -snapshot method args "application consistent=0, Virtual machine backup=1, vm\_identifier=DISPLAYNAME, file\_system\_optimization=0, exclude swap=0" -fi 1 -offhost backup 1 -ct "Hypervisor" -active -application discovery 1 -blkincr 1

ここで -blkincr 1 オプションが使用されます。

snapshot method args オプションで指定可能なキーワードの値は、次のとおりで す。

**snapshot\_method\_args** のキーワード 値 **-** 説明 の値 application consistent= 0-クラッシュ整合 virtual machine backup= 1 - 完全 VM バックアップ vm\_identifier= 表示名 exclude\_swap= 0 - 無効 snapact= 20.000mm d - バックアップを続行

メモ**:** NetBackup for Nutanix AHV は、アプリケーションの一貫したバックアップを サポートしません。application consistent=1 を入力した場合でも、バックアッ プはクラッシュ整合として設定されます。

**8** ポリシーを検証します。

bpclient -policy *policy\_name* -validate

例: bpclient -policy nutanix -validate

ポリシーの検証が正常に行われた場合は、何も出力されません。それ以外の場合、 次のエラーが発生します。エラーコード48:クライアントのホスト名が見つかりません でした (client hostname could not be found)

**9** bpbackup コマンドを使用してバックアップを開始します。

**10** bprestore コマンドを使用してリストアを開始します。

p.67 の 「AHV [を保護するための](#page-66-1) NetBackup コマンド」 を参照してください。

p.32 の「NetBackup [ポリシーユーティリティを使用したバックアップポリシーの作成」](#page-31-1)を 参照してください。

コマンドと追加オプションについて詳しくは、『NetBackup コマンドリファレンスガイド』を 参照してください。

# <span id="page-40-0"></span>バックアップとリカバリ

この章では以下の項目について説明しています。

- <span id="page-40-1"></span>■ Nutanix AHV [仮想マシンのバックアップを作成する](#page-40-1)
- Nutanix AHV [仮想マシンのリカバリ処理の概要](#page-43-0)

# **Nutanix AHV** 仮想マシンのバックアップを作成する

Hypervisor ポリシーを使用して AHV 仮想マシンのバックアップ作成を開始できます。 バックアップは、ポリシーから手動で開始したり、ポリシーで定義したスケジュールに従っ て自動的に実行できます。

Hypervisor ポリシーを作成するには、次のセクションを参照してください。

- p.9の 「Nutanix AHV VM を保護するための Hypervisor [ポリシー形式について」](#page-8-0) を参照してください。 p.9 の「BigData ポリシーの Hypervisor [ポリシーへの移行」](#page-8-1)を参照してください。
- <span id="page-40-2"></span>■ p.32 の 「NetBackup [ポリシーユーティリティを使用したバックアップポリシーの作成」](#page-31-1) を参照してください。
- p.35 の 「NetBackup [コマンドラインインターフェースを使用したバックアップポリシー](#page-34-0) [の作成」](#page-34-0)を参照してください。

# AHV の NetBackup バックアップの基本的なフェーズ

次の表は、NetBackup でAHV バックアップ中に実施されるプロセスの概要を示します。

フェーズ 説明 NetBackup では、AHV 仮想マシンのバックアップのため に作成した Hypervisor ポリシーを検証します。この手順 は、ポリシーを作成して保存するときに発生します。 フェーズ 1: Hypervisor ポリシーの検 証

#### フェーズ アンチング 説明

の開始

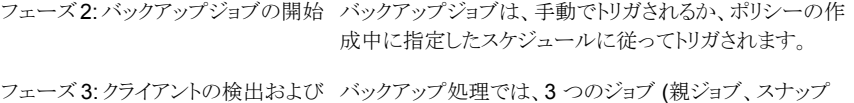

クライアント上のデータのバックアップ ショットジョブ、子ジョブ) がトリガされます。 親ジョブによってnbdiscoverプロセスが実行され、nbcs

プロセスによって、条件に一致する VM が検出され、検出 された各クライアントに対してスナップショットジョブが開始 されます。

スナップショットジョブが完了すると、バックアップジョブが開 始され、/usr/openv/tmp/ntxmnt の場所にスナップ ショットをマウントします。バックアップジョブは、ディスク上 のデータをバックアップする実際の読み取りと書き込み操 作を開始します。

フェーズ かいしゃ 説明

フェーズ4: バックアップラ子 バックアップが正常に完了すると、バックアップホスト上の NetBackup クライアントはマウントを解除し、スナップショッ トを削除します。

> NetBackup アクセラレータおよび増分機能では、Nutanix AHVの変更されたブロック追跡メカニズムを使用して、ファ イルの 2 つのスナップショット間で変更されたブロックに関 するメタデータを取得します。Nutanix は、この変更された ブロック情報を提供するために 2 つのスナップショットを必 要とします。

> NetBackup は、変更された領域情報を取得するために、 以前のバックアップスナップショットの詳細と現在のバック アップスナップショットの詳細を提供します。このデータが収 集されると、NetBackupは以前のバックアップスナップショッ トを削除し、次回のジョブで変更された領域を取得するた めに、現在のバックアップスナップショットを保持します。

ポリシーのスケジュールに基づいて、次のシナリオが発生 します。

- 完全バックアップと差分増分バックアップ 現在のバックアップジョブのVM スナップショットのみが 保持され、以前のバックアップジョブのスナップショット は削除されます。
- 完全バックアップと累積増分バックアップ 前回の完全バックアップジョブのスナップショットのみが 保持され、現在のバックアップジョブのスナップショット は削除されます。
- 完全バックアップ、差分バックアップ、累積増分バック アップ 2 つのスナップショットが保持され (前回の完全バック アップおよび前回の差分増分バックアップジョブのス ナップショット)、変更されたブロックを取得するために必 要なくなった、それまでに格納されたスナップショットは 削除されます。
- アクセラレータオプションの有効化と増分バックアップ: 現在のバックアップジョブのVM スナップショットのみが 保持され、以前のバックアップジョブのスナップショット は削除されます。

# **Nutanix AHV** 仮想マシンのリカバリ処理の概要

表 **5-1** Nutanix AHV データのリストア

<span id="page-43-0"></span>NetBackup[バックアップ、アーカイブおよびリストア (Backup, Archive, and Restore)] コンソール、またはコマンドラインインターフェースを使用して、Nutanix AHV仮想マシン をリカバリします。

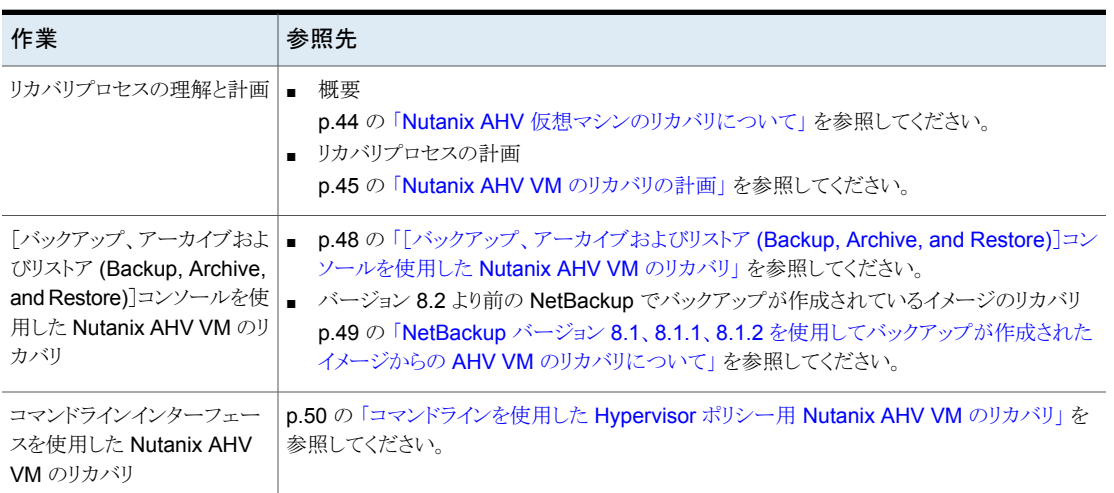

## Nutanix AHV 仮想マシンのリカバリについて

<span id="page-43-1"></span>NetBackup では、[バックアップ、アーカイブおよびリストア (Backup, Archive, and Restore)]コンソールとコマンドラインインターフェースを使用して、Nutanix AHV 仮想マ シンをリカバリできます。

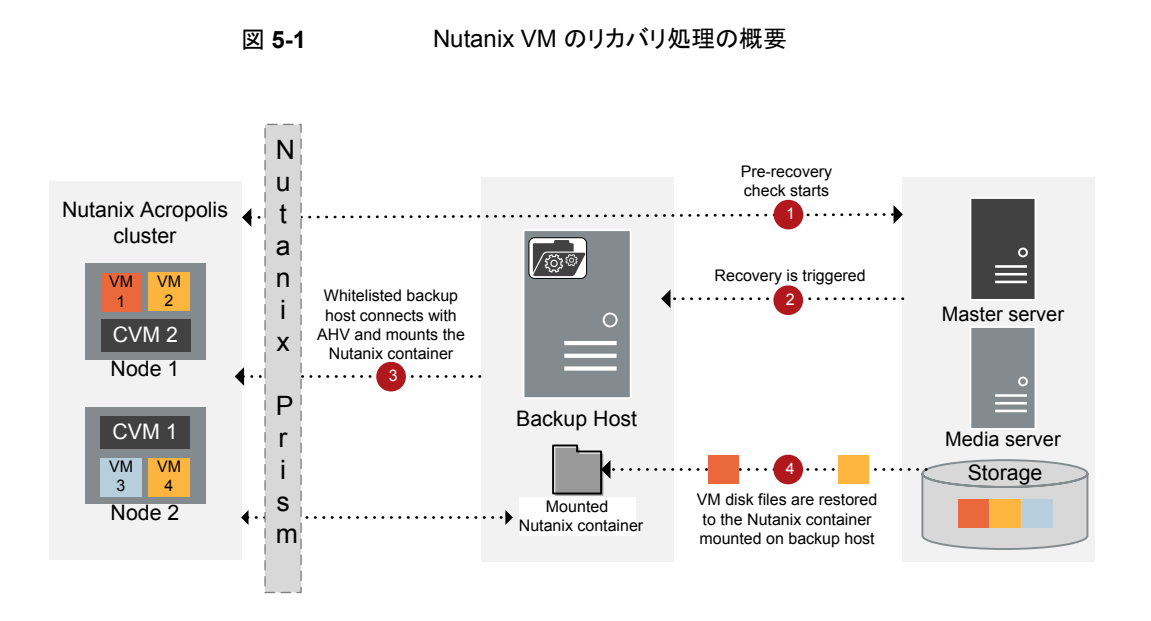

## Nutanix AHV VM のリカバリの計画

<span id="page-44-1"></span><span id="page-44-0"></span>NetBackup の[バックアップ、アーカイブおよびリストア (Backup, Archive, and Restore)] コンソールまたはコマンドラインインターフェースを使用して、Nutanix AHV VM をリカバ リできます。リカバリ処理を開始する前にリカバリ場所とリカバリオプションを計画すること は、重要な前提条件です。

### リカバリ場所について

リカバリ場所には次のオプションがあります。

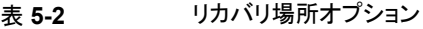

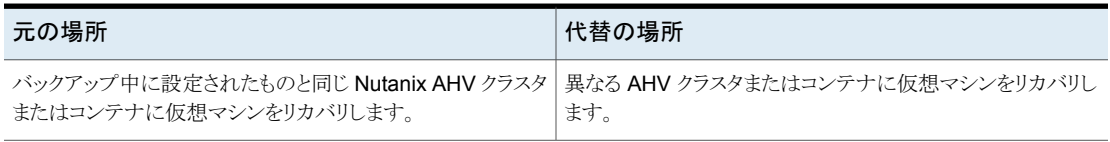

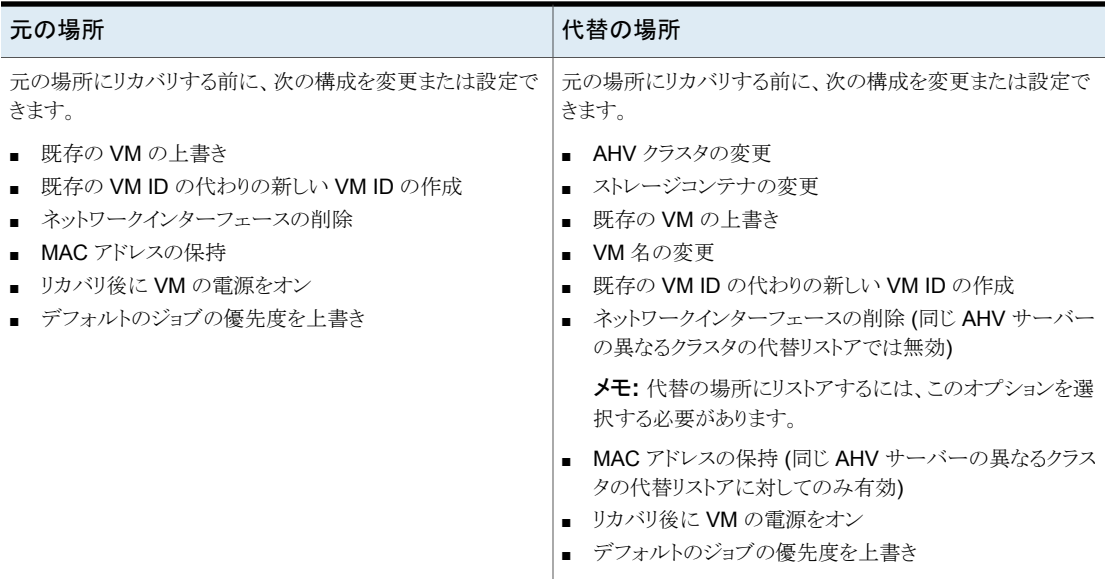

## <span id="page-45-0"></span>リカバリオプションについて

リカバリオプションを使用して、仮想マシンをリカバリする前に仮想マシンの構成を変更で きます。リカバリオプションは、[バックアップ、アーカイブおよびリストア (Backup, Archive, and Restore)]コンソールの[仮想マシンのオプション (Virtual Machine Options)]ダイ アログボックスで利用でき、コマンドラインオプションとして設定する、またはコマンドライン を使用して rename ファイルで設定する必要があります。

rename ファイルについて詳しくは

次の表では、[バックアップ、アーカイブおよびリストア (Backup, Archive, and Restore)] コンソールおよびコマンドラインインターフェースのさまざまなリカバリオプションを示しま す。

表 **5-3** [バックアップ、アーカイブおよびリストア (Backup, Archive, and Restore)]コンソールとコマンドラインインターフェースのリカバリオプ ション

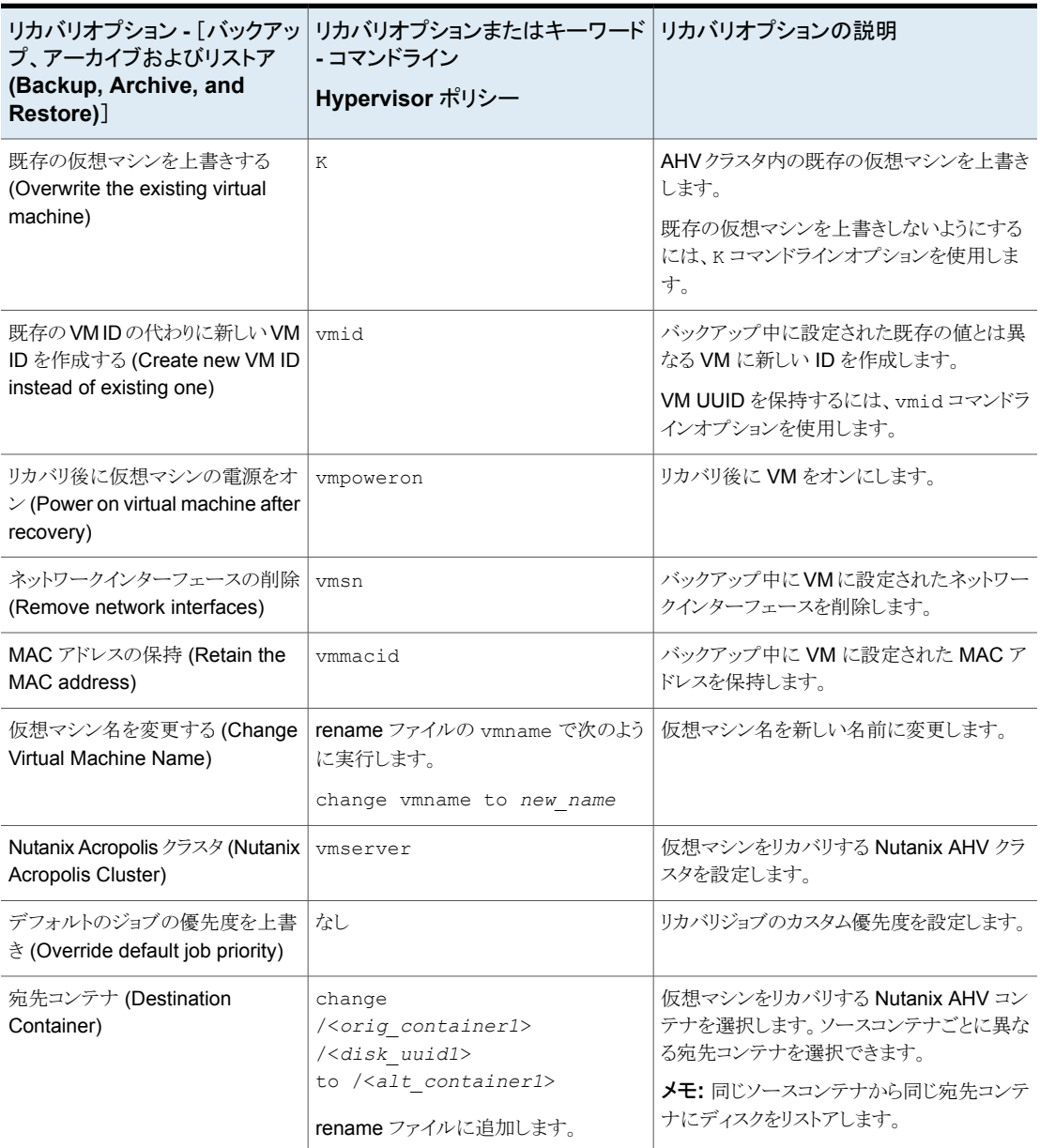

<span id="page-47-0"></span>コマンドラインインターフェースを使用したリカバリオプションの使用について詳しくは p.51 の [「コマンドラインを使用した](#page-50-0) Hypervisor ポリシー用 Nutanix AHV 仮想マシンの [リカバリ」](#page-50-0) を参照してください。

## [バックアップ、アーカイブおよびリストア (Backup, Archive, and Restore)]コンソールを使用した Nutanix AHV VM のリカバリ

NetBackup の[バックアップ、アーカイブおよびリストア (Backup, Archive, and Restore)] コンソールで次の手順を使用して、Nutanix AHV VM をリカバリします。

続行する前に、p.45 の 「Nutanix AHV VM [のリカバリの計画」](#page-44-0) を参照してください。

メモ**:** BigData ポリシーの場合、バックアップホストで NetBackup バージョン 8.2 以前を 実行していたら、次の手順を使用して AHV VM をリカバリします。

[www.veritas.com/content/support/ja\\_JP/doc/127664414-132725336-0/v127698730-132725336](https://www.veritas.com/content/support/ja_JP/doc/127664414-132725336-0/v127698730-132725336)

バージョン 8.2 より前の NetBackup でバックアップが作成されているイメージのリカバリ:

p.49 の 「NetBackup バージョン 8.1、8.1.1、8.1.2 [を使用してバックアップが作成された](#page-48-0) イメージからの AHV VM [のリカバリについて」](#page-48-0) を参照してください。

**NetBackup** 管理コンソールの[バックアップ、アーカイブおよびリストア **(Backup, Archive, and Restore)**]コンソールを使用して **VM** をリカバリするには

- **1** バックアップ、アーカイブおよびリストアインターフェースを開きます。
- **2** [ファイル (File)]メニュー (Windows の場合) または[処理 (Actions)]メニュー (UNIX の場合)から、[NetBackup マシンおよびポリシー形式の指定(Specify NetBackup Machines and Policy Type)]ウィザードを開き、次のオプションを選択します。
	- [リストアのソースクライアント(Source client for restores)]リストから、必要な VM を選択します。
	- バックアップホストを宛先クライアントとして指定します。 「リストアの宛先クライアント (Destination client for restores)]リストから、必要な バックアップホストを選択します。
	- ■ [リストアのポリシー形式 (Policy type for restores)]リストから、ポリシー形式 として Hypervisor を選択します。
		- [リストアの作業負荷の種類 (Workload type for restores)] リストから、作業 負荷タイプとして Nutanix-AHV を選択します。

[OK]をクリックします。

**3** [リストア形式 (Restore Type)]ドロップダウンリストで、[仮想マシンのバックアップ (Virtual Machine Backups)]を選択します。

**4** データセット全体をリストアする適切な日付範囲を選択します。

[バックアップ履歴 (Backup History)]に移動し、リストアするバックアップイメージを 選択します。

「ディレクトリの参照 (Browse Directory) フィールドに、/(フォワードスラッシュ)を 入力して、リカバリする Nutanix VM データのバックアップを表示します。

**5** [ディレクトリ構造 (Directory Structure)]ペインで、Nutanix AHV VM が表示されま す。VM を選択すると、その VM に関連付けられたコンテナとディスクが[選択された ディレクトリの内容 (Contents of Selected Directory)]ペインに表示されます。

すべての VM ディスクと関連付けられたコンテナが、[選択されたディレクトリの内容 (Contents of Selected Directory)]ペインに表示されます。

- **6** [ディレクトリ構造 (Directory Structure)]ペインで、リカバリする Nutanix AHV VM のチェックボックスにチェックマークを付けます。
- **7** [リストア]をクリックします。
- **8** [仮想マシンのリカバリ (Virtual Machine Recovery)]ウィザードで、VM をリカバリす るオプションを選択します。

リカバリの場所とオプションについて詳しくは、次を参照してください。

- p.45 の [「リカバリ場所について」](#page-44-1) を参照してください。
- p.46 の[「リカバリオプションについて」](#page-45-0) を参照してください。

メモ**:** VM ID は、VM UUID です。

- **9** リカバリオプションを設定した後、[リカバリ前チェックを実行 (Run Pre-Recovery Check)]を開始して、VM のリカバリを続行します。チェックが失敗した場合は問題 を修正し、リカバリ前チェックを再実行します。
- <span id="page-48-0"></span>**10** [リカバリの開始 (Start Recovery)]をクリックします。
- **11** VM がリカバリされてインスタンス化されたことを確認します。

## NetBackup バージョン 8.1、8.1.1、8.1.2 を使用してバックアップが作成 されたイメージからの AHV VM のリカバリについて

- バージョン 8.1、8.1.1、または 8.1.2 からイメージをリカバリするには、BigData ポリ シーを使用します。
- リカバリ前の検証は、NetBackup 管理コンソールからのみサポートされます。
- BigData ポリシーを使用してバックアップされたイメージに対しては、次のリカバリ前 の検証はサポートされません。
- AHV クラスタの一意の VM UUID または重複する VM UUID
- 一意の MAC アドレスまたは重複する MAC アドレス
- クラスタに存在するネットワーク UUID
- コンテナサイズの検証

ただし、metadata.json ファイルがリストアされると、検証が行われます。 metadata.json ファイルは、リストアファイルの2番目のエントリであるため、検証は わずかに遅延します。

- バージョン 8.2 より前の NetBackup を使用して作成されたバックアップイメージの場 合、ルートディスクの情報は metadata.json ではキャプチャされません。ブートディ スクが 1 番目のディスクでない場合は、Nutanix Prism を使用して 1 番目のディスク を設定し、VM を再起動します。
- <span id="page-49-0"></span>■ BigData ポリシーを使用して実行されたバックアップに対してキャプチャされないた め、リストアウィザード内の VM UUID 値。

## コマンドラインを使用した Hypervisor ポリシー用 Nutanix AHV VM の リカバリ

bprestore コマンドを使用して、Hypervisor ポリシーを使用してバックアップされた Nutanix AHV VM をリカバリします。

コマンドについて詳しくは、『NetBackup コマンドガイド』を参照してください。bprestore

#### コマンドラインインターフェースで次の手順を使用して、Nutanix AHV VM をリカバリしま す。

- 1. VM を代替の場所にリカバリしたり、リカバリ前に VM の構成を変更したりする場合 は、rename ファイルを作成または変更します。
- 2. コマンドラインを使用して、VM をリカバリします。

p.51 の [「コマンドラインを使用した](#page-50-0) Hypervisor ポリシー用 Nutanix AHV 仮想マシ [ンのリカバリ」](#page-50-0) を参照してください。

#### **rename** ファイルの作成または変更

次のシナリオで、/usr/openv/tmp ディレクトリ内の rename ファイルを作成または変更 します。

- VM の代替コンテナへのリカバリ
- VM 名が変更された、同じコンテナまたは代替コンテナへの VM のリカバリ

追加情報については、p.45 の「Nutanix AHV VM [のリカバリの計画」](#page-44-0)を参照してくださ い。

rename ファイルが存在しない場合は、NetBackup マスターサーバーで作成し、 rename.txt として保存する必要があります。

代替の場所を設定する、または構成を変更するには、指定された形式で rename ファイ ルに次の行を追加します。

# シナリオ **rename** ファイルに追加する行

仮想マシン名を変更する (Change Virtual change vmname to *newVMname* Machine Name)

異なる AHV コンテナに仮想マシンをリカバリす change /<*original\_container1*>/<*disk\_uuid1*> る

to /<*alternate\_container1*>

#### **rename** ファイルの例

次の rename.txt を使用すると、VM 名を変更できます。

change vmname to *newVMname*

<span id="page-50-0"></span>rename ファイルで必要な変更を行った後、bprestore コマンドを実行できます。詳しく は p.51 の [「コマンドラインを使用した](#page-50-0) Hypervisor ポリシー用 Nutanix AHV 仮想マシン [のリカバリ」](#page-50-0)を参照してください。

#### コマンドラインを使用した **Hypervisor** ポリシー用 **Nutanix AHV** 仮想マシンのリカバリ

bprestore コマンドを使用して、バックアップされた Nutanix AHV VM をリカバリできま す。

#### **Nutanix AHV VM** をリカバリするには

**1** NetBackup マスターサーバーで、Windows または UNIX システムのどちらを使用 しているかに応じて、管理者または root ユーザーとしてログインします。

**2** NetBackup マスターサーバー上で、適切な値を指定して、次のコマンドを実行しま す。

bprestore -S *master\_server* -C *client* -R *path\_rename\_file* -t 47 -L *path\_progress\_log* -f *filelist* -disk\_media\_server *disk\_media\_server* -vmproxy *backup\_host* -vmhypervisor -vmid -vmmacid -vmsn -vmpoweron -vmserver *NutanixAHV\_cluster* -K -s *date* -e *date*

手順の詳細:

 $-S$ 

NetBackup マスターサーバーの名前または FQDN を指定します。

 $-C$ 

バックアップした Nutanix AHV VM の名前を指定します。

-R

仮想マシンのリカバリに使用される rename ファイルへのディレクトリパスを指定しま す。

 $-t$  47

ポリシー形式として Hypervisor を指定します。

-L progress\_log

このオプションでは、進捗情報を書き込むホワイトリストファイルパスの名前を指定し ます。

 $-f$ 

このオプションでは、リストアを行うファイルのリストを含むファイル (listfile) を指 定します。このオプションは、ファイル名オプション (filenames) の代わりに使用で きます。listfile では、各ファイルパスを個別の行に指定する必要があります。

現在、VM の完全リストアをサポートしています。ファイルのエントリとして / (スラッ シュ) を入力します。

```
-disk media server
```
ディスクメディアサーバーの名前または FQDN。

-vmhypervisor

Hypervisor の必須オプション

-vmproxy

バックアップホストの名前または FQDN を指定します。

-vmpoweron

リカバリ後に VM をオンにします。

 $-K$ 

AHV クラスタ内の既存の仮想マシンを上書きしないようにします。

-s、e

これらのオプションでは、バックアップイメージの表示の対象とする開始日時から終 了日時の範囲を指定します。bprestore コマンドを実行すると、指定した開始日か ら終了日の範囲のバックアップからの VM のみがリストアされます。バックアップ中に キャプチャされるタイムスタンプを使用します。

日付形式について詳しくは、『NetBackup™ コマンドリファレンスガイド』を参照して ください。

-vmid

VM UUID を保持します。

-vmmacid

VM の MAC アドレスを保持します。(このオプションは、同じ AHV サーバーの異な るクラスタの代替リストアに対してのみ有効)

-vmserver

仮想マシンをリカバリする Nutanix AHV クラスタの FQDN または IP アドレスです。 Nutanix AHV クレデンシャルの追加に使用したものと同じ形式を使用します。

-vmsn

バックアップ中に VM に設定されたネットワークインターフェースを削除します。

例

bprestore -S *FQDN.master.server.com* -C *FQDN.client.com* -R *<install\_directory>¥logs¥user\_ops¥rename.txt* -t 47 -L *<install\_directory>¥logs¥user\_ops¥a.log* -f *filelist* -disk\_media\_server *FQDN.disk.mediaserver.com* -vmproxy *FQDN.backup.host.com*

メモ**:**増分バックアップイメージをリストアする場合、ポリシーまたは日付範囲を指定しない と、bprestore は、最新の完全バックアップイメージを使用して開始されます。次に、こ のコマンドは、すべての後続の増分および差分バックアップイメージが対象に含まれてい ることを確認します。ファイルの最新のコピーは、これらのイメージからリストアされます。

# **6**

# <span id="page-54-0"></span>問題のトラブルシューティン グ

この章では以下の項目について説明しています。

- AHV [バックアップに関連する問題のトラブルシューティング](#page-54-1)
- [NetBackup](#page-54-2) ログ
- <span id="page-54-1"></span>■ [ポリシーの作成、リストア、検証中のエラーについて](#page-56-0)
- NetBackup [の状態コード](#page-63-0)

# **AHV** バックアップに関連する問題のトラブルシューティ ング

<span id="page-54-2"></span>ここでは、さまざまなトラブルシューティングのシナリオについて説明し、それらを解決す る情報を提供します。

NetBackup は、特定のログ、状態コード、および関連するエラーメッセージを提供し、発 生する可能性のある問題のトラブルシューティングをサポートします。

# **NetBackup** ログ

NetBackup は、バックアップ操作とリストア操作に関連するさまざまなプロセスのプロセス 固有のログを保持します。これらのログを調べて、問題の根本原因を見つけることができ ます。

これらのログフォルダは、ログの記録用にあらかじめ存在している必要があります。これら のフォルダが存在しない場合は作成する必要があります。

ログフォルダは次のディレクトリにあります。

- Windows の場合: *install\_path*¥NetBackup¥logs 表 [6-1](#page-55-0) では、例として Windows のディレクトリパスを使用します。
- UNIX または Linux の場合: /usr/openv/netbackup/logs または /usr/openv/logs/

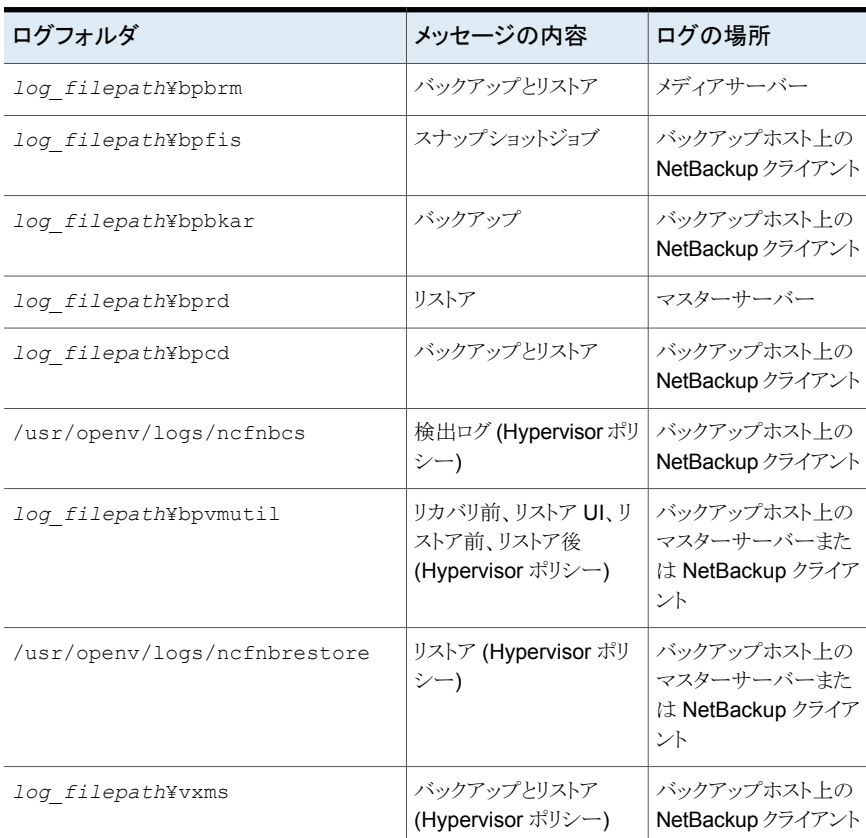

#### <span id="page-55-0"></span>表 **6-1** AHV に関連した NetBackup ログ

メモ**:** 上記の表に記載の特定プロセスのログは、Linux コンピュータであるバックアップホ スト上の NetBackup クライアントにあります。

詳しくは、『NetBackup [ログリファレンスガイド』](https://www.veritas.com/support/ja_JP/article.000003214)を参照してください。

# ポリシーの作成、リストア、検証中のエラーについて

<span id="page-56-0"></span>表 **6-2** NetBackup トラブルシューティングのシナリオ

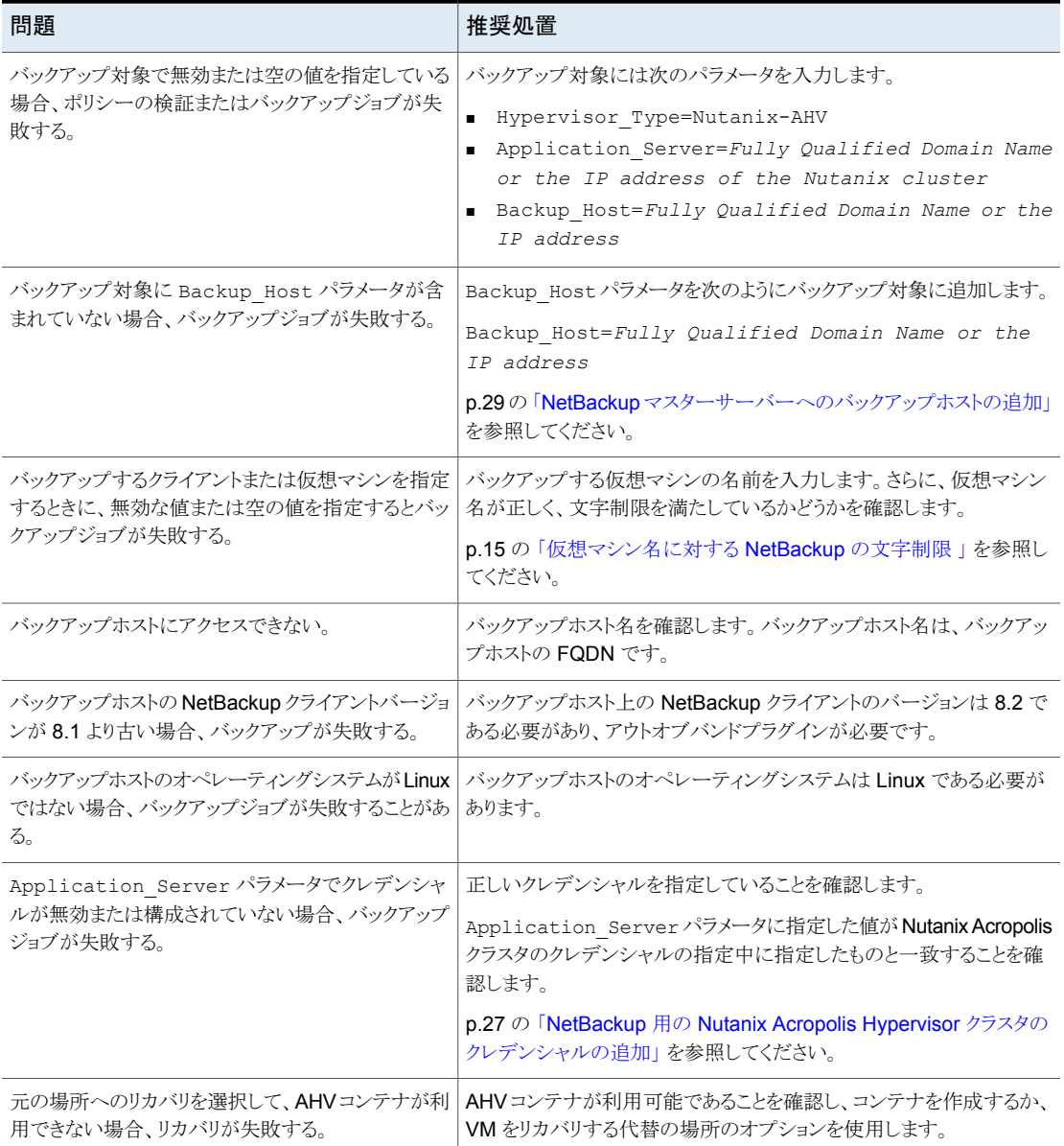

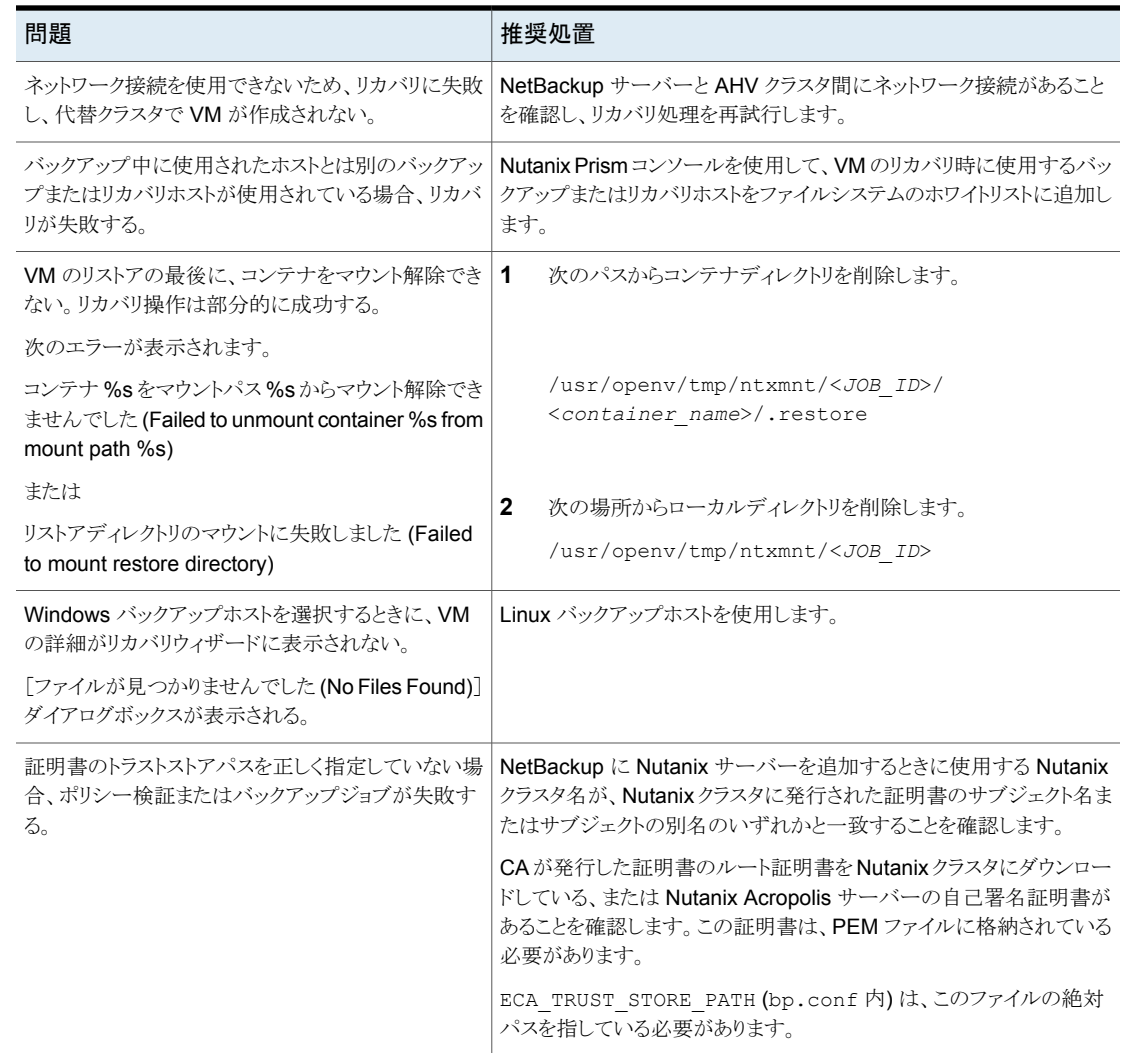

#### 第 6 章 問題のトラブルシューティング | 59 ポリシーの作成、リストア、検証中のエラーについて

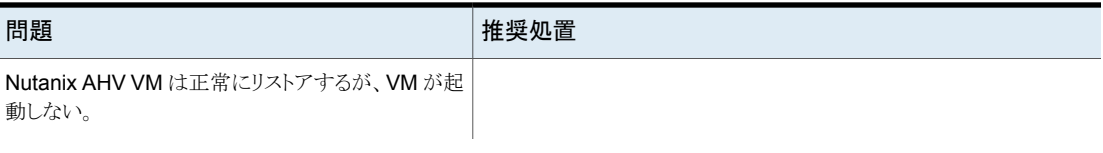

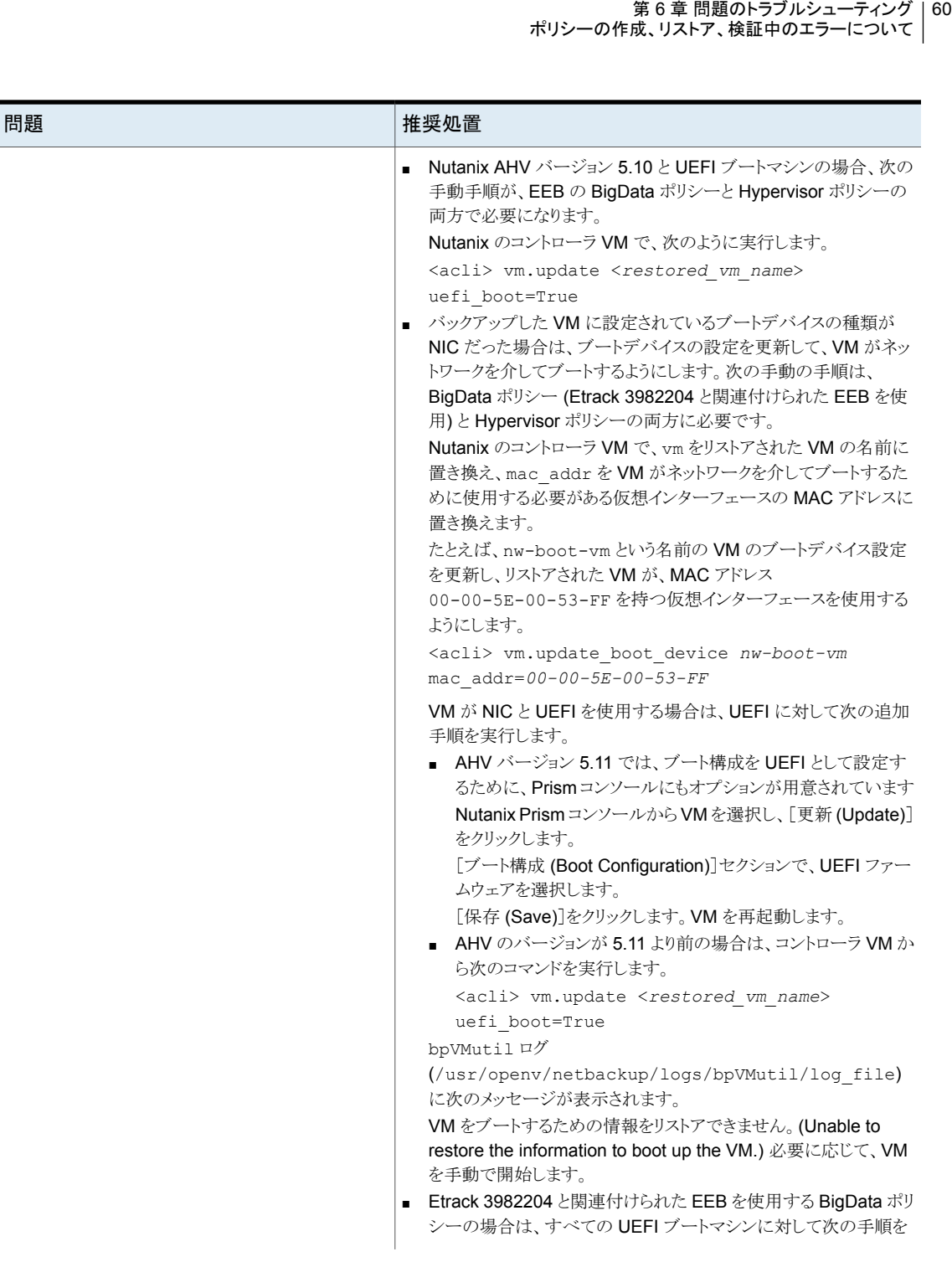

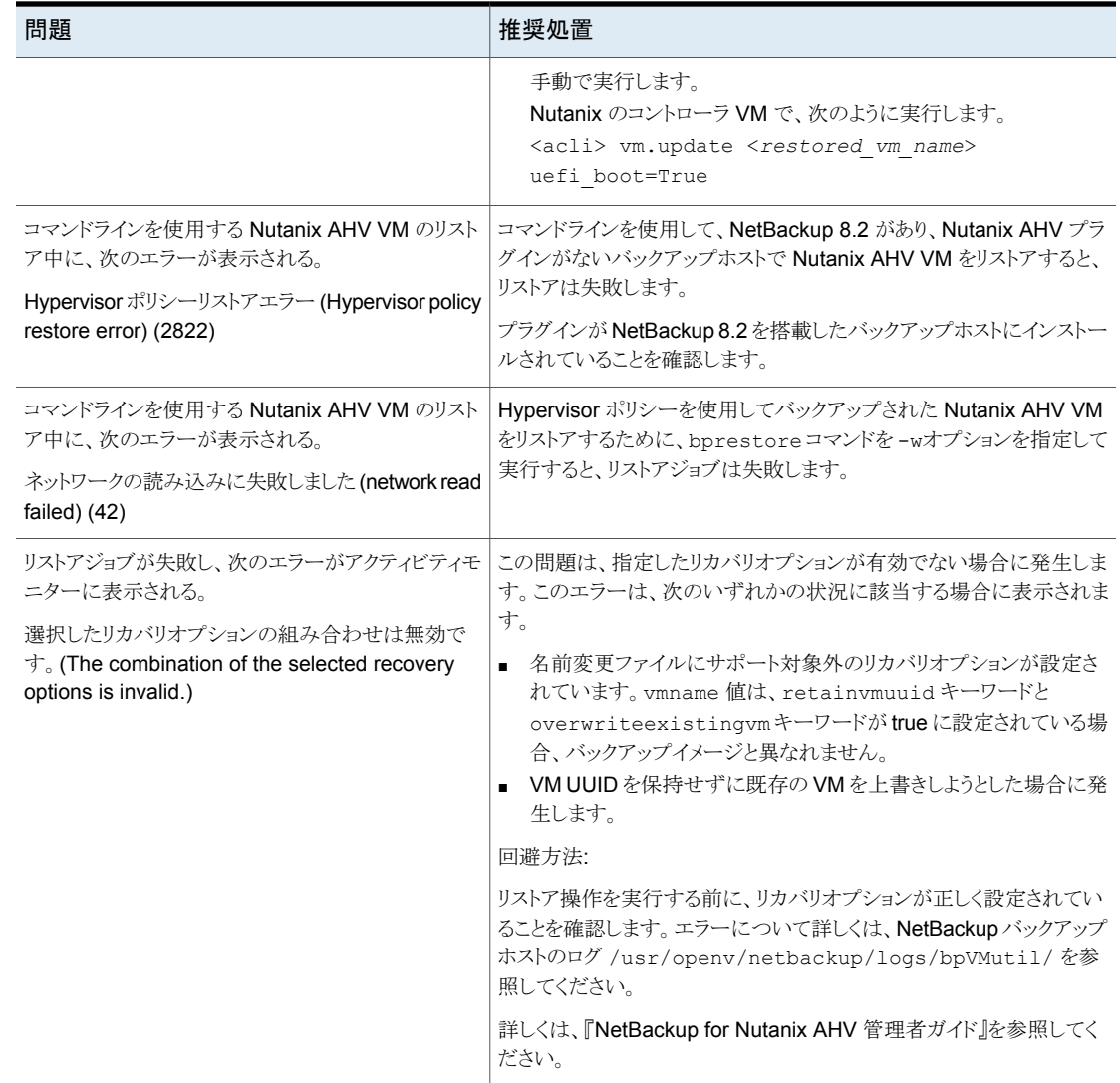

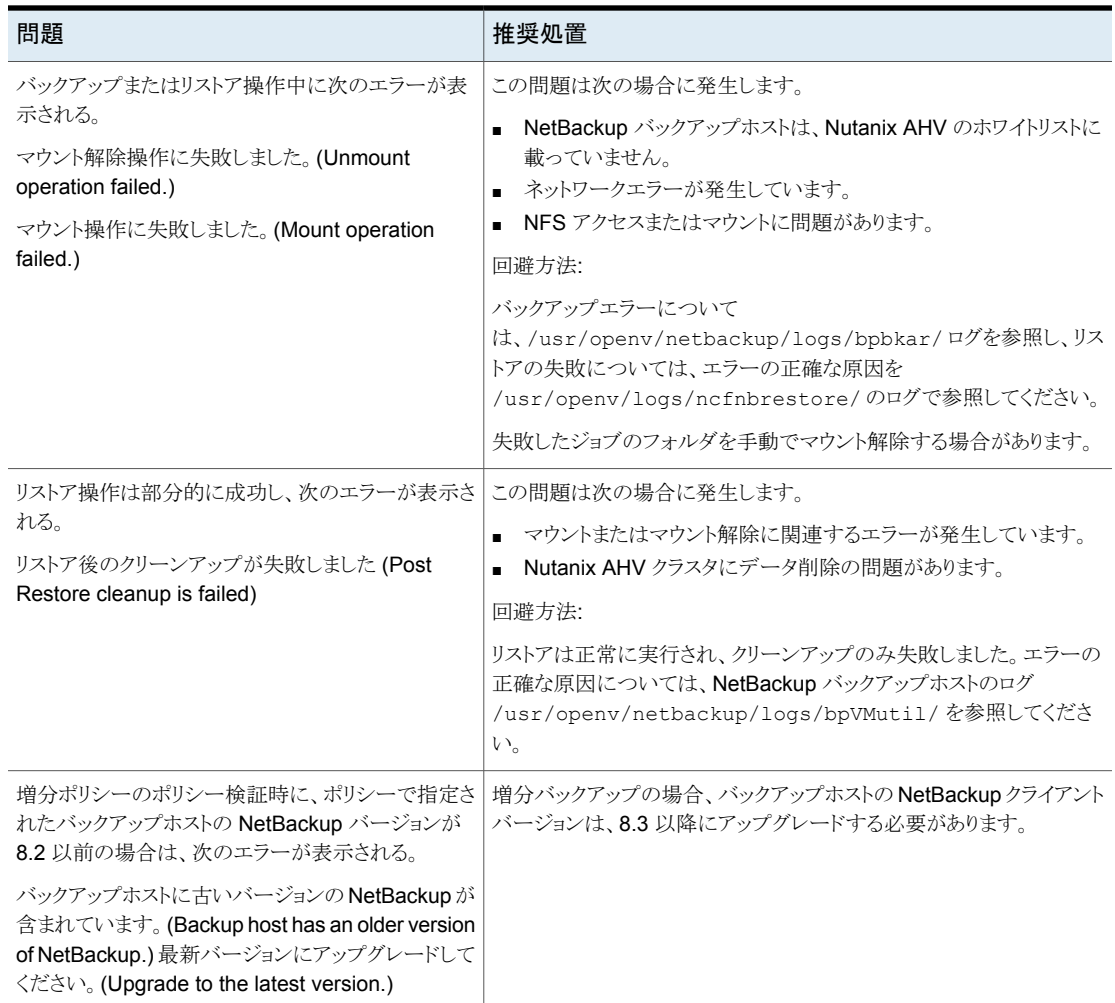

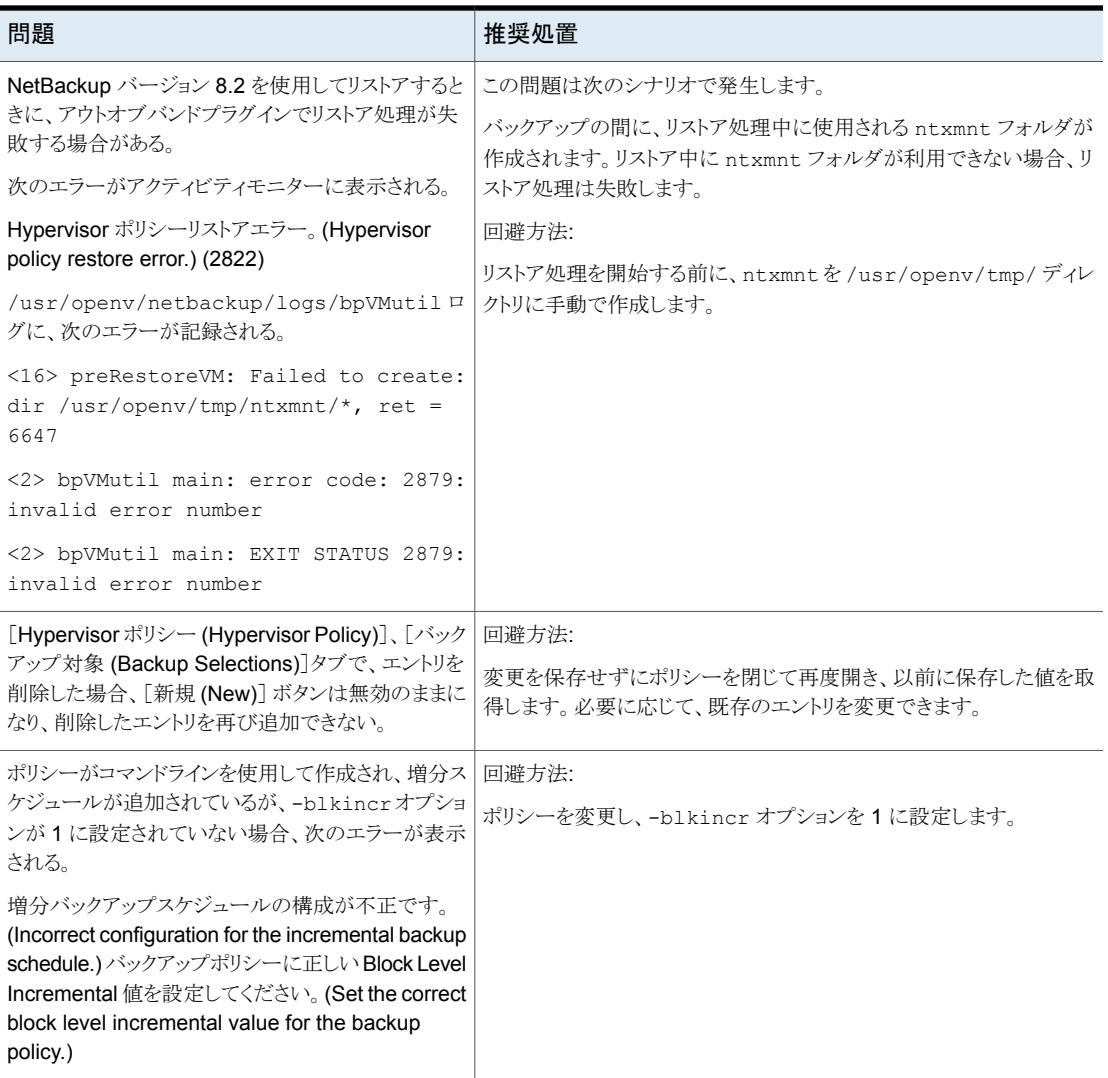

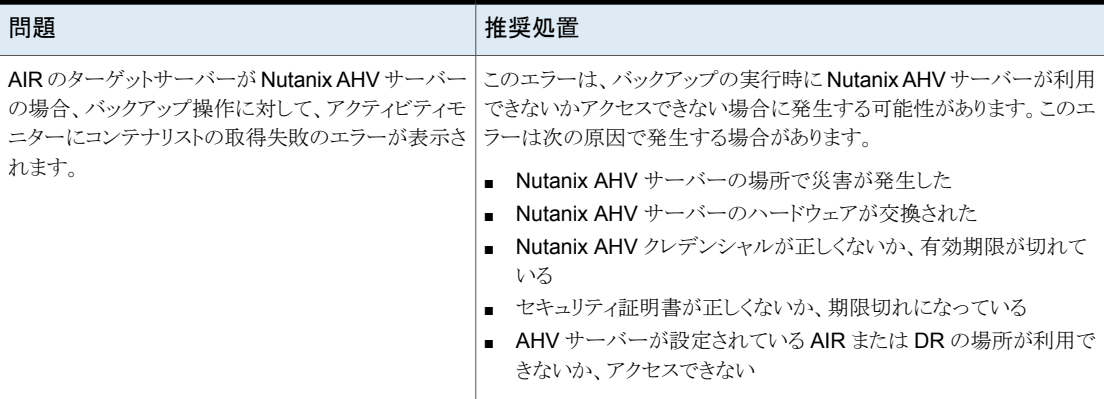

# **NetBackup** の状態コード

<span id="page-63-0"></span>NetBackup は、問題が発生した場合に、ユーザーが内容を理解してトラブルシューティ ングを行えるようにするための状態コードを提供します。

NetBackup の状態コードについては、『NetBackup 状態コードリファレンスガイド』を参 照してください。

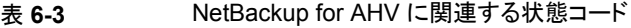

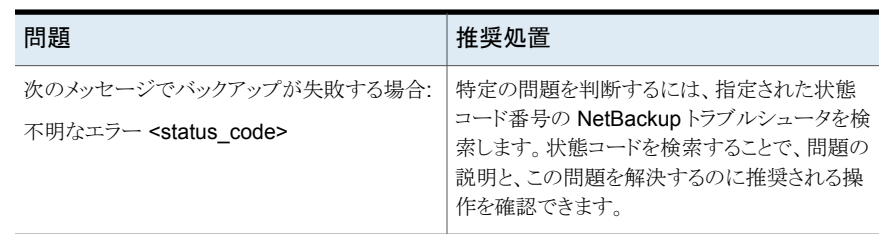

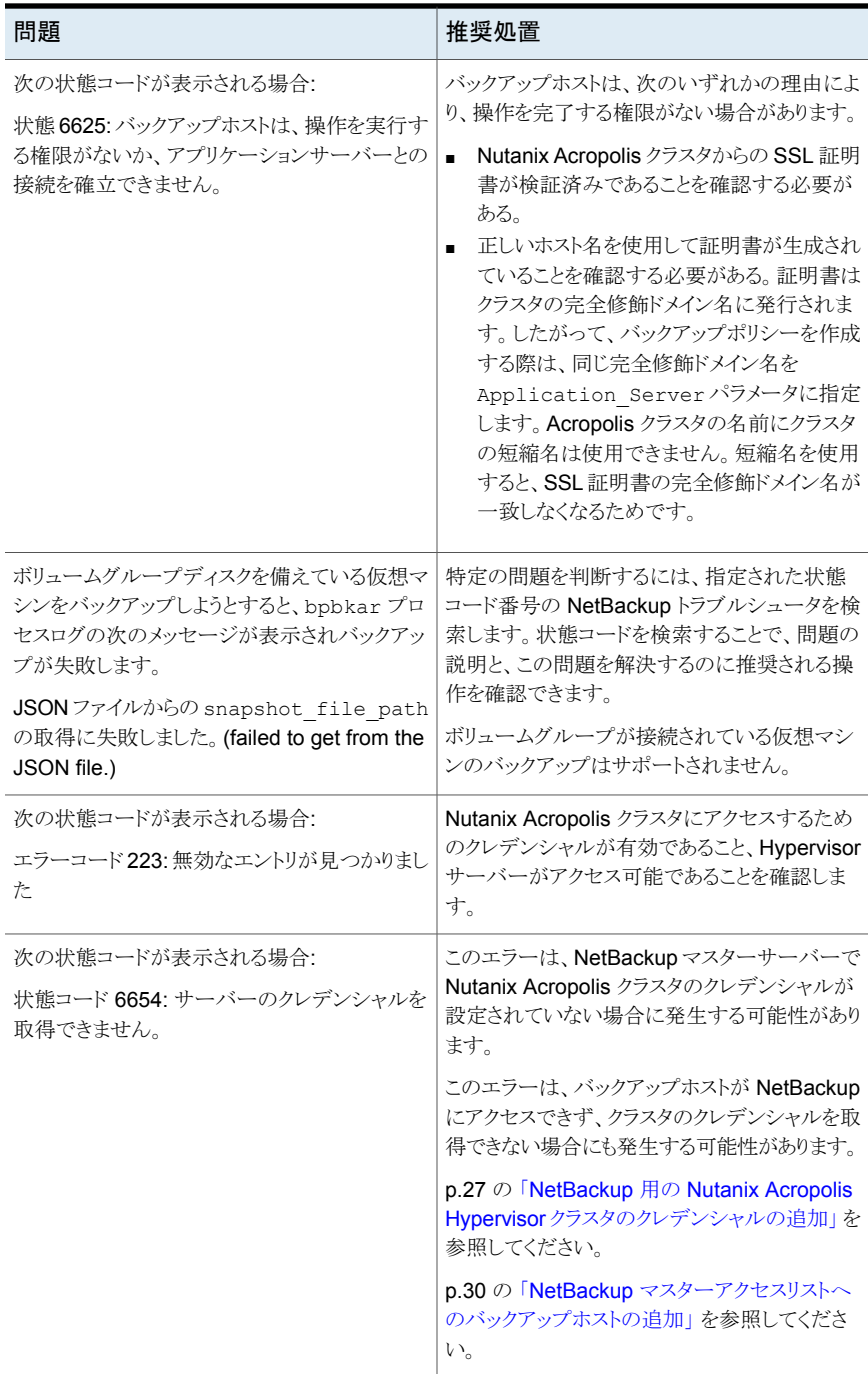

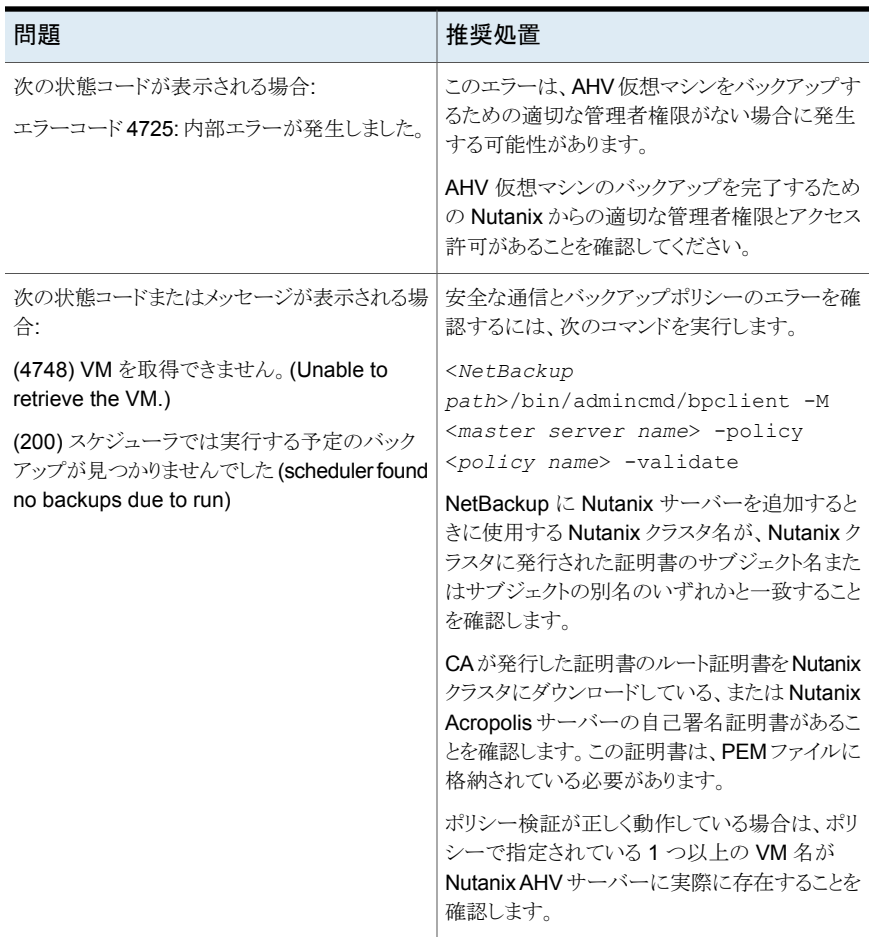

NetBackup の状態コードについては、『NetBackup [状態コードリファレンスガイド』を](https://www.veritas.com/support/ja_JP/article.000003214)参 照してください。

# **A**

# <span id="page-66-0"></span>Nutanix AHV 仮想マシンを バックアップおよびリストア するための NetBackup コ マンド

<span id="page-66-1"></span>この付録では以下の項目について説明しています。

■ AHV [を保護するための](#page-66-1) NetBackup コマンド

# **AHV** を保護するための **NetBackup** コマンド

ここでは、AHV を保護するためのさまざまなタスクと操作を完了するのに使用される NetBackup コマンドについての情報を示します。

表 **A-1** AHV を保護するための NetBackup コマンド

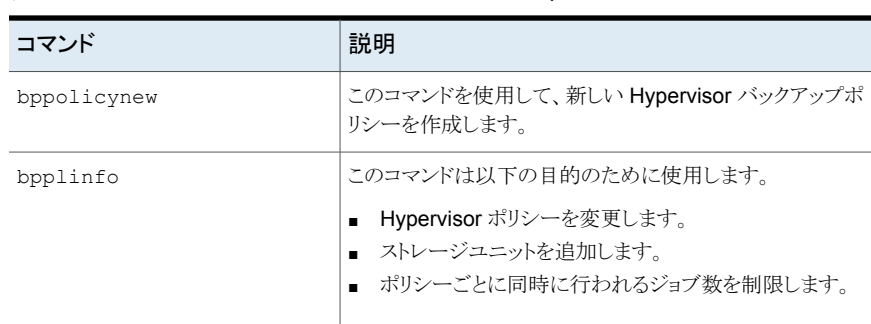

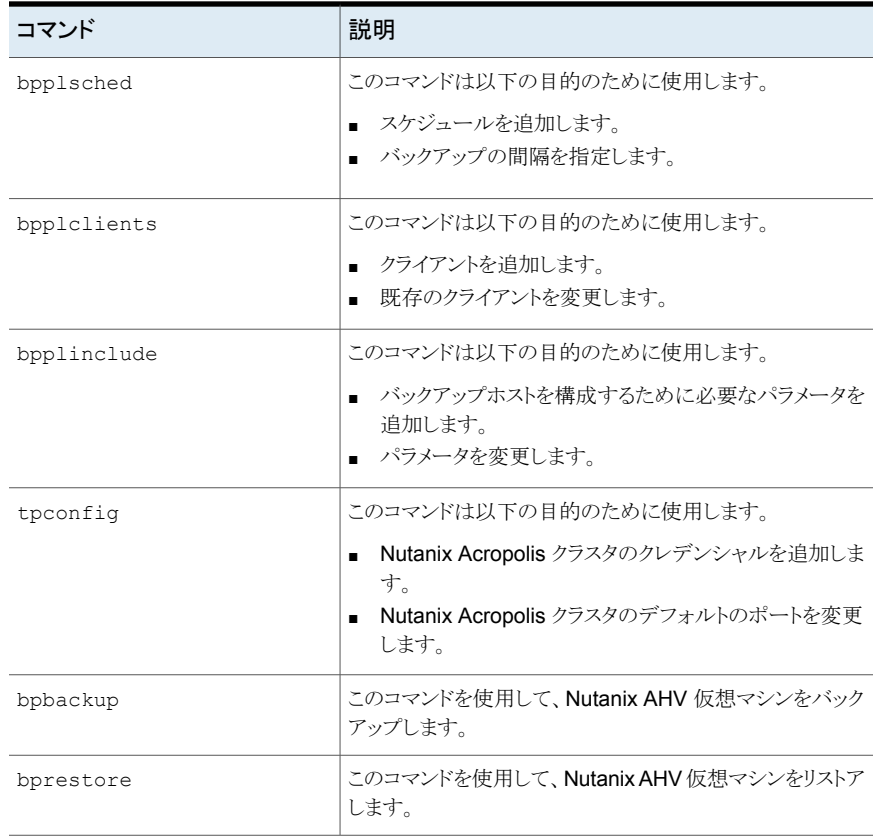

コマンドとコマンドオプションについて詳しくは、『NetBackup [コマンドリファレンスガイド』](https://www.veritas.com/support/ja_JP/article.000003214) を参照してください。

# **B**

# <span id="page-68-0"></span>BigData ポリシーを使用し た Nutanix AHV 仮想マシ ンの保護

この付録では以下の項目について説明しています。

<span id="page-68-1"></span>Nutanix AHV [仮想マシンをバックアップおよびリストアするための](#page-68-1) BigData ポリシー [の使用](#page-68-1)

# **Nutanix AHV** 仮想マシンをバックアップおよびリストア するための **BigData** ポリシーの使用

表 **B-1** BigData ポリシーを使用して NutanixAHV仮想マシンを保護するた めの手順の概要

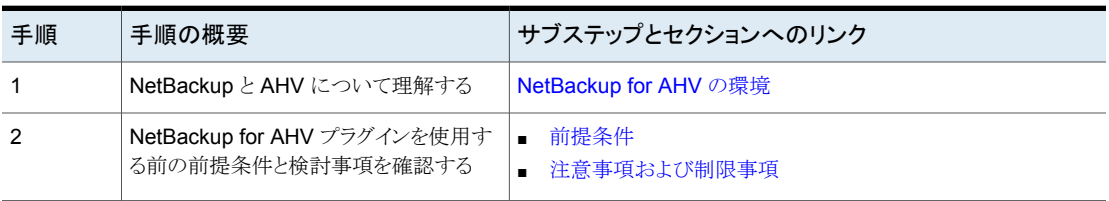

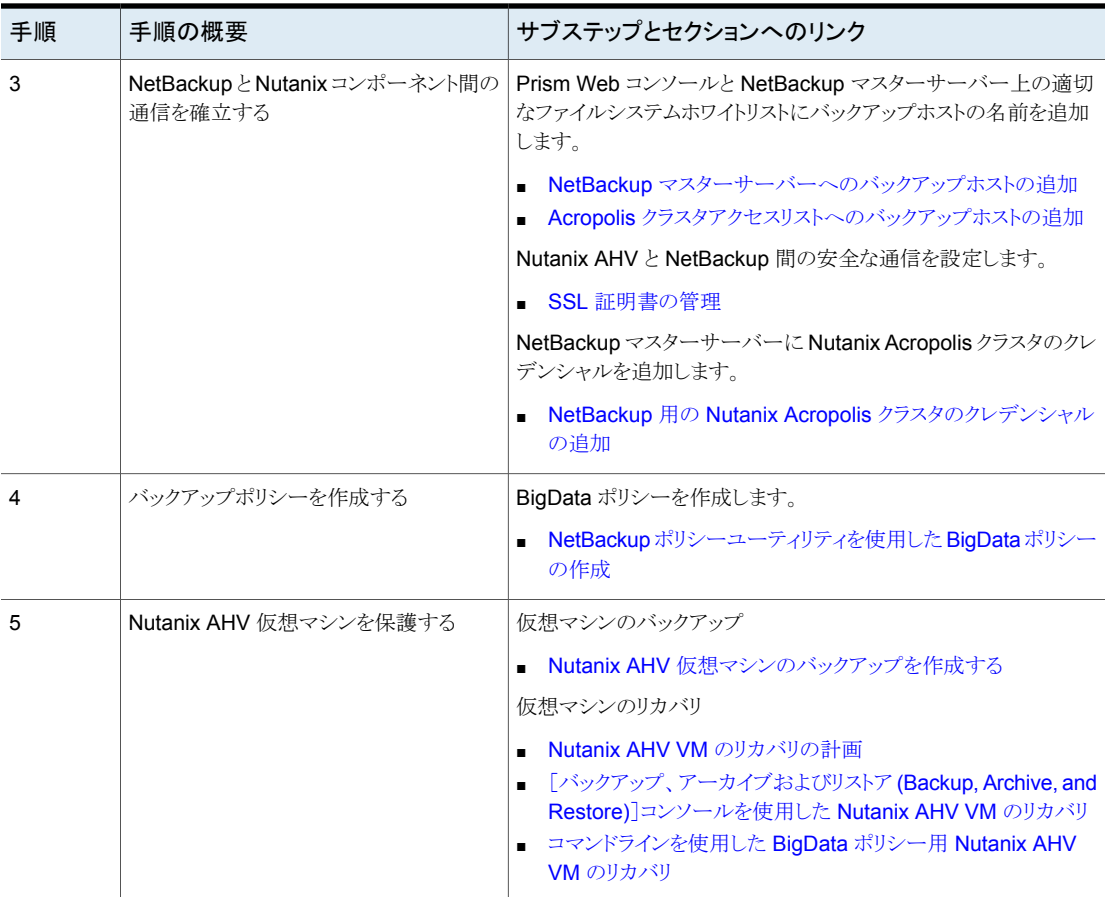